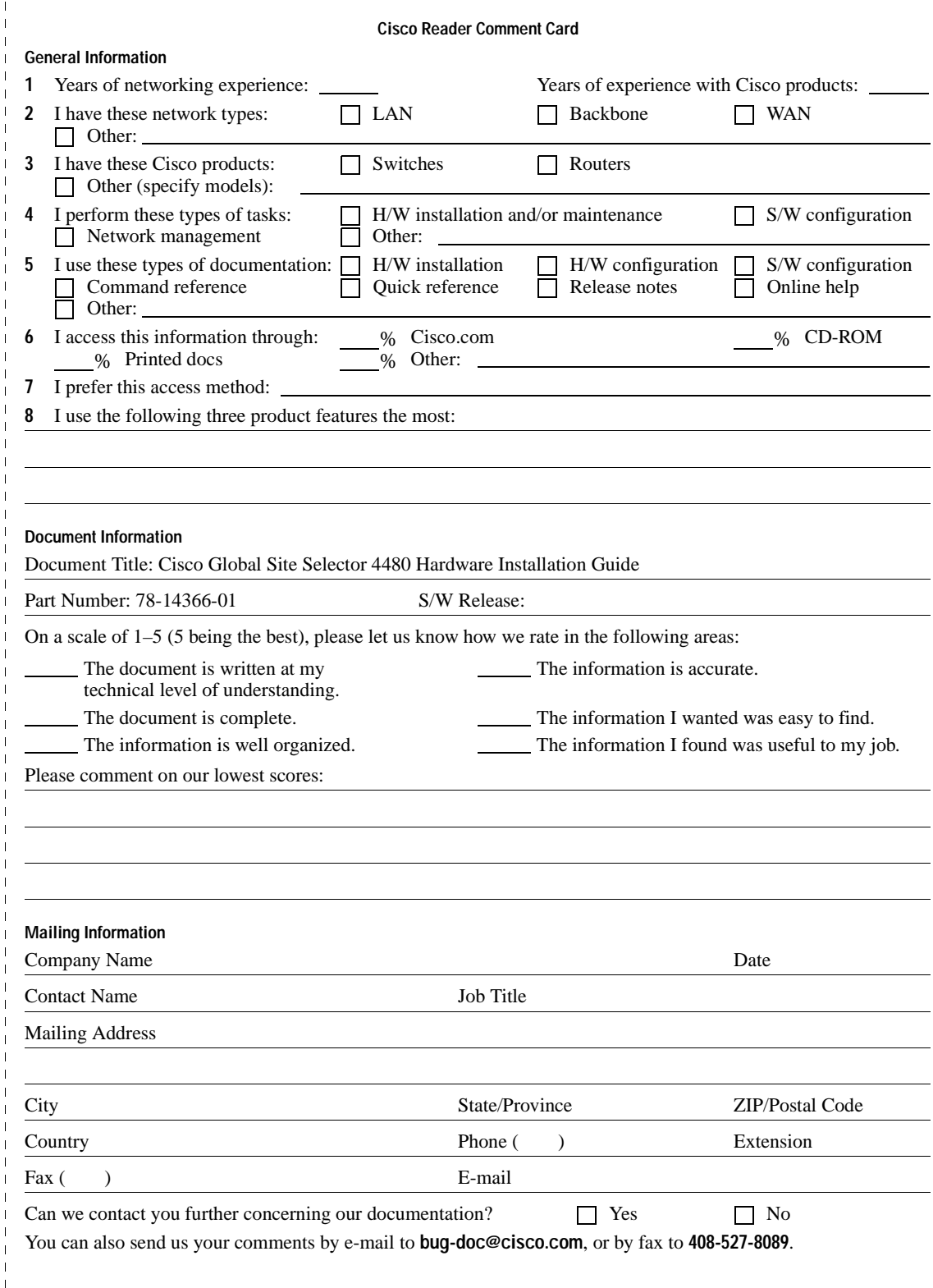

 $\overline{1}$  $\overline{1}$  $\overline{\phantom{a}}$ 

 $\overline{1}$  $\overline{1}$ 

 $\overline{1}$  $\overline{\phantom{a}}$ 

 $\overline{1}$  $\overline{1}$ 

 $\mathbf{I}$ 

NO POSTAGE NECESSARY IF MAILED IN THE UNITED STATES

## **BUSINESS REPLY MAIL** FIRST-CLASS MAIL PERMIT NO. 4631 SAN JOSE CA

POSTAGE WILL BE PAID BY ADDRESSEE

ATTN DOCUMENT RESOURCE CONNECTION **CISCO SYSTEMS INC** 170 WEST TASMAN DRIVE SAN JOSE CA 95134-9883

المبالياليمانيا بانتابتا ببانتا المتبايات بابلا

## **Cisco Global Site Selector 4480 Hardware Installation Guide**

#### **Corporate Headquarters**

170 West Tasman Drive San Jose, CA 95134-1706 USA http://www.cisco.com Cisco Systems, Inc. Tel: 408 526-4000 800 553-NETS (6387) Fax: 408 526-4100

Customer Order Number: DOC-7814366= Text Part Number: 78-14366-01

THE SPECIFICATIONS AND INFORMATION REGARDING THE PRODUCTS IN THIS MANUAL ARE SUBJECT TO CHANGE WITHOUT NOTICE. ALL STATEMENTS, INFORMATION, AND RECOMMENDATIONS IN THIS MANUAL ARE BELIEVED TO BE ACCURATE BUT ARE PRESENTED WITHOUT WARRANTY OF ANY KIND, EXPRESS OR IMPLIED. USERS MUST TAKE FULL RESPONSIBILITY FOR THEIR APPLICATION OF ANY PRODUCTS.

THE SOFTWARE LICENSE AND LIMITED WARRANTY FOR THE ACCOMPANYING PRODUCT ARE SET FORTH IN THE INFORMATION PACKET THAT SHIPPED WITH THE PRODUCT AND ARE INCORPORATED HEREIN BY THIS REFERENCE. IF YOU ARE UNABLE TO LOCATE THE SOFTWARE LICENSE OR LIMITED WARRANTY, CONTACT YOUR CISCO REPRESENTATIVE FOR A COPY.

The following information is for FCC compliance of Class A devices: This equipment has been tested and found to comply with the limits for a Class A digital device, pursuant to part 15 of the FCC rules. These limits are designed to provide reasonable protection against harmful interference when the equipment is operated in a commercial environment. This equipment generates, uses, and can radiate radio-frequency energy and, if not installed and used in accordance with the instruction manual, may cause harmful interference to radio communications. Operation of this equipment in a residential area is likely to cause harmful interference, in which case users will be required to correct the interference at their own expense.

The following information is for FCC compliance of Class B devices: The equipment described in this manual generates and may radiate radio-frequency energy. If it is not installed in accordance with Cisco's installation instructions, it may cause interference with radio and television reception. This equipment has been tested and found to comply with the limits for a Class B digital device in accordance with the specifications in part 15 of the FCC rules. These specifications are designed to provide reasonable protection against such interference in a residential installation. However, there is no guarantee that interference will not occur in a particular installation.

Modifying the equipment without Cisco's written authorization may result in the equipment no longer complying with FCC requirements for Class A or Class B digital devices. In that event, your right to use the equipment may be limited by FCC regulations, and you may be required to correct any interference to radio or television communications at your own expense.

You can determine whether your equipment is causing interference by turning it off. If the interference stops, it was probably caused by the Cisco equipment or one of its peripheral devices. If the equipment causes interference to radio or television reception, try to correct the interference by using one or more of the following measures:

- Turn the television or radio antenna until the interference stops.
- Move the equipment to one side or the other of the television or radio.
- Move the equipment farther away from the television or radio.

• Plug the equipment into an outlet that is on a different circuit from the television or radio. (That is, make certain the equipment and the television or radio are on circuits controlled by different circuit breakers or fuses.)

Modifications to this product not authorized by Cisco Systems, Inc. could void the FCC approval and negate your authority to operate the product.

The Cisco implementation of TCP header compression is an adaptation of a program developed by the University of California, Berkeley (UCB) as part of UCB's public domain version of the UNIX operating system. All rights reserved. Copyright © 1981, Regents of the University of California.

NOTWITHSTANDING ANY OTHER WARRANTY HEREIN, ALL DOCUMENT FILES AND SOFTWARE OF THESE SUPPLIERS ARE PROVIDED "AS IS" WITH ALL FAULTS. CISCO AND THE ABOVE-NAMED SUPPLIERS DISCLAIM ALL WARRANTIES, EXPRESSED OR IMPLIED, INCLUDING, WITHOUT LIMITATION, THOSE OF MERCHANTABILITY, FITNESS FOR A PARTICULAR PURPOSE AND NONINFRINGEMENT OR ARISING FROM A COURSE OF DEALING, USAGE, OR TRADE PRACTICE.

IN NO EVENT SHALL CISCO OR ITS SUPPLIERS BE LIABLE FOR ANY INDIRECT, SPECIAL, CONSEQUENTIAL, OR INCIDENTAL DAMAGES, INCLUDING, WITHOUT LIMITATION, LOST PROFITS OR LOSS OR DAMAGE TO DATA ARISING OUT OF THE USE OR INABILITY TO USE THIS MANUAL, EVEN IF CISCO OR ITS SUPPLIERS HAVE BEEN ADVISED OF THE POSSIBILITY OF SUCH DAMAGES.

CCIP, the Cisco *Powered* Network mark, the Cisco Systems Verified logo, Cisco Unity, Follow Me Browsing, FormShare, Internet Quotient, iQ Breakthrough, iQ Expertise, iQ FastTrack, the iQ Logo, iQ Net Readiness Scorecard, Networking Academy, ScriptShare, SMARTnet, TransPath, and Voice LAN are trademarks of Cisco Systems, Inc.; Changing the Way We Work, Live, Play, and Learn, Discover All That's Possible, The Fastest Way to Increase Your Internet Quotient, and iQuick Study are service marks of Cisco Systems, Inc.; and Aironet, ASIST, BPX, Catalyst, CCDA, CCDP, CCIE, CCNA, CCNP, Cisco, the Cisco Certified Internetwork Expert logo, Cisco IOS, the Cisco IOS logo, Cisco Press, Cisco Systems, Cisco Systems Capital, the Cisco Systems logo, Empowering the Internet Generation, Enterprise/Solver, EtherChannel, EtherSwitch, Fast Step, GigaStack, IOS, IP/TV, LightStream, MGX, MICA, the Networkers logo, Network Registrar, *Packet*, PIX, Post-Routing, Pre-Routing, RateMUX, Registrar, SlideCast, StrataView Plus, Stratm, SwitchProbe, TeleRouter, and VCO are registered trademarks of Cisco Systems, Inc. and/or its affiliates in the U.S. and certain other countries.

All other trademarks mentioned in this document or Web site are the property of their respective owners. The use of the word partner does not imply a partnership relationship between Cisco and any other company. (0203R)

*Cisco Global Site Selector 4480 Hardware Installation Guide* Copyright © 2002, Cisco Systems, Inc. All rights reserved.

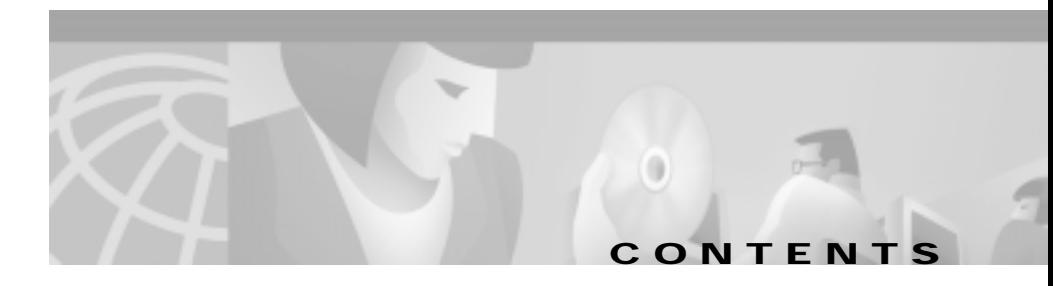

#### **[Preface](#page-8-0) ix**

[Document Objectives](#page-8-1) **ix** [Audience](#page-9-0) **x** [Document Organization](#page-9-1) **x** [Document Conventions](#page-10-0) **xi** [Related Documentation](#page-14-0) **xv** [Obtaining Documentation](#page-14-1) **xv** [World Wide Web](#page-14-2) **xv** [Documentation CD-ROM](#page-14-3) **xv** [Ordering Documentation](#page-15-0) **xvi** [Documentation Feedback](#page-15-1) **xvi** [Obtaining Technical Assistance](#page-16-0) **xvii** [Cisco.com](#page-16-1) **xvii** [Technical Assistance Center](#page-16-2) **xvii** [Cisco TAC Web Site](#page-17-0) **xviii** [Cisco TAC Escalation Center](#page-18-0) **xix**

#### **[Introducing the Global Site Selector 4480](#page-20-0) 1-1**

[Introduction](#page-20-1) **1-1** [System Hardware Features](#page-21-0) **1-2** [Ports, Receptacles, and LEDs](#page-23-0) **1-4** [Cables and Connectors](#page-25-0) **1-6** [Console Cable](#page-25-1) **1-6** [Network Cables](#page-26-0) **1-7** [Specifications](#page-28-0) **1-9**

[Regulatory Compliance](#page-29-0) **1-10** [Class A Warning Statements](#page-29-1) **1-10** [Japan VCCI](#page-29-2) **1-10** [Taiwan BSMI](#page-30-0) **1-11** [Hungary Class A Warning Notice](#page-30-1) **1-11**

#### **[Preparing to Install the Global Site Selector 4480](#page-32-0) 2-1**

[Safety Warnings](#page-32-1) **2-1** [Safety Guidelines](#page-34-0) **2-3** [General Precautions](#page-34-1) **2-3** [Protecting Against Electrostatic Discharge](#page-36-0) **2-5**

#### **[Installing the Global Site Selector 4480](#page-38-0) 3-1**

[Tools and Parts Required](#page-39-0) **3-2** [Installing a Global Site Selector 4480 Unit](#page-39-1) **3-2** [Attaching the Mounting Brackets](#page-40-0) **3-3** [Rack-Mounting the Chassis](#page-42-0) **3-5** [Installing the Chassis on a Tabletop](#page-43-0) **3-6** [Attaching a System Ground Connection](#page-44-0) **3-7** [Connecting Cables](#page-47-0) **3-10** [Connecting Power and Booting the System](#page-49-0) **3-12** [Checking the LEDs](#page-50-0) **3-13**

#### **[Troubleshooting the System Hardware](#page-52-0) 4-1**

[Checking the Basics](#page-52-1) **4-1** [Checking Connections and Switches](#page-53-0) **4-2** [Observing Trouble Indicators and LEDs](#page-55-0) **4-4**

**I [NDEX](#page-56-0)**

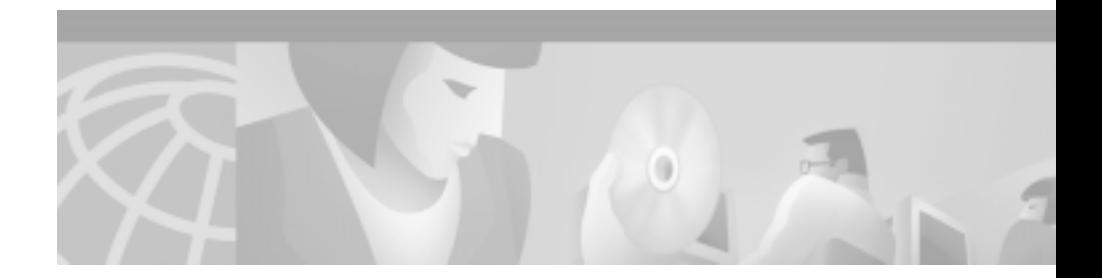

# <span id="page-8-0"></span>**Preface**

This preface describes who should read the *Cisco Global Site Selector 4480 Hardware Installation Guide*, how it is organized, and its document conventions.

This preface contains the following sections:

- [Document Objectives, page ix](#page-8-1)
- **•** [Audience, page x](#page-9-0)
- **•** [Document Organization, page x](#page-9-1)
- **•** [Document Conventions, page xi](#page-10-0)
- **•** [Related Documentation, page xv](#page-14-0)
- **•** [Obtaining Documentation, page xv](#page-14-1)
- **•** [Obtaining Technical Assistance, page xvii](#page-16-0)

## <span id="page-8-1"></span>**Document Objectives**

This installation guide explains how to prepare your site for installation, how to install a Global Site Selector 4480 (GSS-4480-K9) in an equipment rack, and how to maintain and troubleshoot the system hardware. After completing the hardware installation procedures covered in this guide, you will then use the appropriate companion publications to configure your system. (See the ["Related](#page-14-0)  [Documentation" section on page xv](#page-14-0).)

# <span id="page-9-0"></span>**Audience**

<span id="page-9-2"></span>To use this hardware publication, you should be familiar with internetworking equipment and cabling, and have a basic knowledge of electronic circuitry and wiring practices.

To complete the installation, including the software configuration for the Global Site Selector, you should be familiar with basic networking principles and router configuration, especially web page protocols.

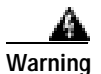

**Warning Only trained and qualified personnel should be allowed to install or replace this equipment.**

# <span id="page-9-1"></span>**Document Organization**

This guide includes the following chapters:

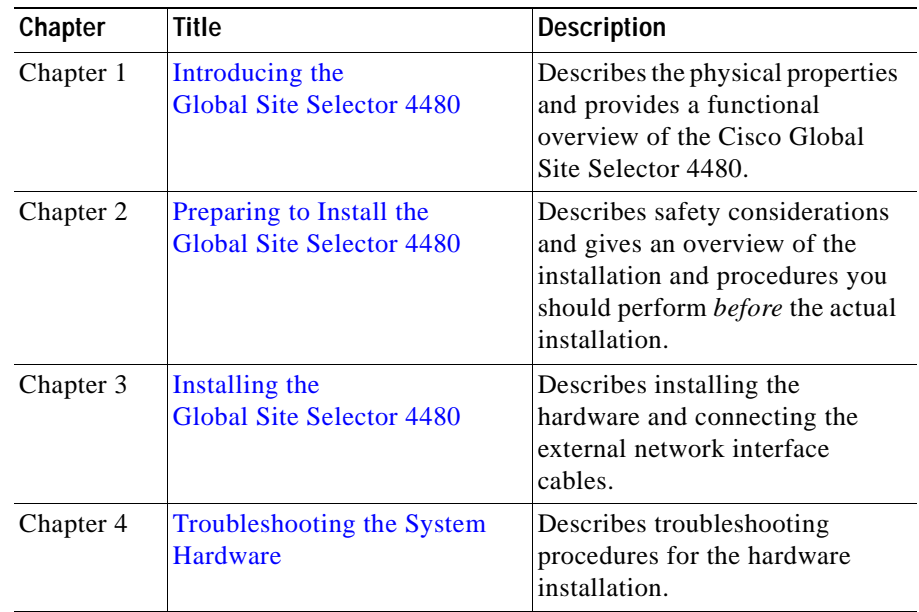

T.

# <span id="page-10-1"></span><span id="page-10-0"></span>**Document Conventions**

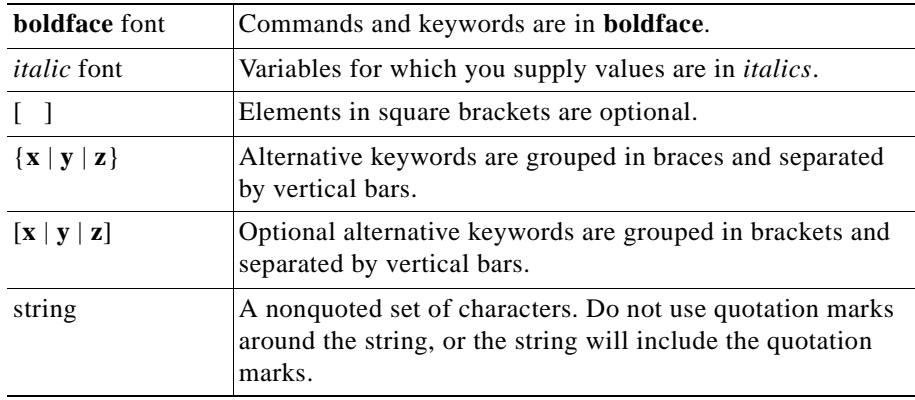

Command descriptions use the following conventions:

Screen examples use the following conventions:

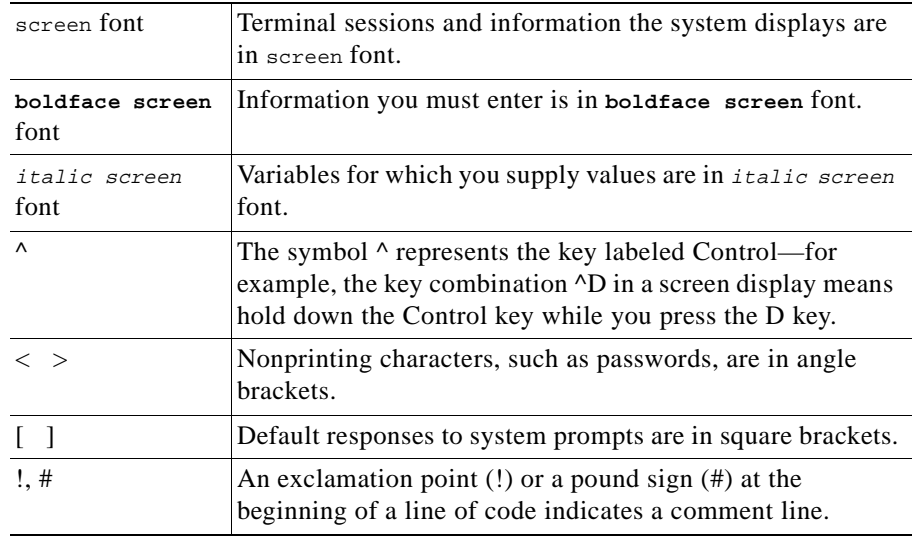

Graphical user interface elements use the following conventions:

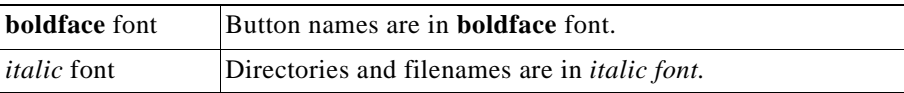

Notes, cautionary statements, and safety warnings use these conventions:

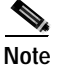

**Note** Means *reader take note*. Notes contain helpful suggestions or references to materials not contained in this manual.

<span id="page-11-0"></span>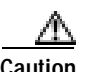

**Caution** Means *reader be careful*. You are capable of doing something that might result in equipment damage or loss of data.

<span id="page-11-1"></span>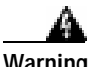

**Warning This warning symbol means danger. You are in a situation that could cause bodily injury. Before you work on any equipment, be aware of the hazards involved with electrical circuitry and be familiar with standard practices for preventing accidents. To see translations of the warnings that appear in this publication, refer to the Regulatory Compliance and Safety Information document that accompanied this device.**

**Waarschuwing Dit waarschuwingssymbool betekent gevaar. U verkeert in een situatie die lichamelijk letsel kan veroorzaken. Voordat u aan enige apparatuur gaat werken, dient u zich bewust te zijn van de bij elektrische schakelingen betrokken risico's en dient u op de hoogte te zijn van standaard maatregelen om ongelukken te voorkomen. Voor vertalingen van de waarschuwingen die in deze publicatie verschijnen, kunt u het document Regulatory Compliance and Safety Information (Informatie over naleving van veiligheids- en andere voorschriften) raadplegen dat bij dit toestel is ingesloten.**

- **Varoitus Tämä varoitusmerkki merkitsee vaaraa. Olet tilanteessa, joka voi johtaa ruumiinvammaan. Ennen kuin työskentelet minkään laitteiston parissa, ota selvää sähkökytkentöihin liittyvistä vaaroista ja tavanomaisista onnettomuuksien ehkäisykeinoista. Tässä julkaisussa esiintyvien varoitusten käännökset löydät laitteen mukana olevasta Regulatory Compliance and Safety Information -kirjasesta (määräysten noudattaminen ja tietoa turvallisuudesta).**
- **Attention Ce symbole d'avertissement indique un danger. Vous vous trouvez dans une situation pouvant causer des blessures ou des dommages corporels. Avant de travailler sur un équipement, soyez conscient des dangers posés par les circuits électriques et familiarisez-vous avec les procédures couramment utilisées pour éviter les accidents. Pour prendre connaissance des traductions d'avertissements figurant dans cette publication, consultez le document Regulatory Compliance and Safety Information (Conformité aux règlements et consignes de sécurité) qui accompagne cet appareil.**
- **Warnung Dieses Warnsymbol bedeutet Gefahr. Sie befinden sich in einer Situation, die zu einer Körperverletzung führen könnte. Bevor Sie mit der Arbeit an irgendeinem Gerät beginnen, seien Sie sich der mit elektrischen Stromkreisen verbundenen Gefahren und der Standardpraktiken zur Vermeidung von Unfällen bewußt. Übersetzungen der in dieser Veröffentlichung enthaltenen Warnhinweise finden Sie im Dokument Regulatory Compliance and Safety Information (Informationen zu behördlichen Vorschriften und Sicherheit), das zusammen mit diesem Gerät geliefert wurde.**
- **Avvertenza Questo simbolo di avvertenza indica un pericolo. La situazione potrebbe causare infortuni alle persone. Prima di lavorare su qualsiasi apparecchiatura, occorre conoscere i pericoli relativi ai circuiti elettrici ed essere al corrente delle pratiche standard per la prevenzione di incidenti. La traduzione delle avvertenze riportate in questa pubblicazione si trova nel documento Regulatory Compliance and Safety Information (Conformità alle norme e informazioni sulla sicurezza) che accompagna questo dispositivo.**
- **Advarsel Dette varselsymbolet betyr fare. Du befinner deg i en situasjon som kan føre til personskade. Før du utfører arbeid på utstyr, må du vare oppmerksom på de faremomentene som elektriske kretser innebærer, samt gjøre deg kjent med vanlig praksis når det gjelder å unngå ulykker. Hvis du vil se oversettelser av de advarslene som finnes i denne publikasjonen, kan du se i dokumentet Regulatory Compliance and Safety Information (Overholdelse av forskrifter og sikkerhetsinformasjon) som ble levert med denne enheten.**
	- **Aviso Este símbolo de aviso indica perigo. Encontra-se numa situação que lhe poderá causar danos físicos. Antes de começar a trabalhar com qualquer equipamento, familiarize-se com os perigos relacionados com circuitos eléctricos, e com quaisquer práticas comuns que possam prevenir possíveis acidentes. Para ver as traduções dos avisos que constam desta publicação, consulte o documento Regulatory Compliance and Safety Information (Informação de Segurança e Disposições Reguladoras) que acompanha este dispositivo.**
- **¡Advertencia! Este símbolo de aviso significa peligro. Existe riesgo para su integridad física. Antes de manipular cualquier equipo, considerar los riesgos que entraña la corriente eléctrica y familiarizarse con los procedimientos estándar de prevención de accidentes. Para ver una traducción de las advertencias que aparecen en esta publicación, consultar el documento titulado Regulatory Compliance and Safety Information (Información sobre seguridad y conformidad con las disposiciones reglamentarias) que se acompaña con este dispositivo.**
	- **Varning! Denna varningssymbol signalerar fara. Du befinner dig i en situation som kan leda till personskada. Innan du utför arbete på någon utrustning måste du vara medveten om farorna med elkretsar och känna till vanligt förfarande för att förebygga skador. Se förklaringar av de varningar som förkommer i denna publikation i dokumentet Regulatory Compliance and Safety Information (Efterrättelse av föreskrifter och säkerhetsinformation), vilket medföljer denna anordning.**

## <span id="page-14-0"></span>**Related Documentation**

For additional information, refer to the following documentation:

- **•** *Regulatory Compliance and Safety Information for the Cisco Content Networking Product Series*
- **•** *Cisco Global Site Selector Configuration Guide*
- **•** *Cisco Global Site Selector Command Reference*
- **•** *Release Notes for the Cisco Global Site Selector Version 1.0*

## <span id="page-14-1"></span>**Obtaining Documentation**

The following sections explain how to obtain documentation from Cisco Systems.

## <span id="page-14-2"></span>**World Wide Web**

You can access the most current Cisco documentation on the World Wide Web at the following URL:

<http://www.cisco.com>

Translated documentation is available at the following URL:

[http://www.cisco.com/public/countries\\_languages.shtml](http://www.cisco.com/public/countries_languages.shtml)

## <span id="page-14-3"></span>**Documentation CD-ROM**

Cisco documentation and additional literature are available in a Cisco Documentation CD-ROM package, which is shipped with your product. The Documentation CD-ROM is updated monthly and may be more current than printed documentation. The CD-ROM package is available as a single unit or through an annual subscription.

## <span id="page-15-0"></span>**Ordering Documentation**

Cisco documentation is available in the following ways:

**•** Registered Cisco.com users (Cisco direct customers) can order Cisco product documentation from the Networking Products MarketPlace:

[http://www.cisco.com/cgi-bin/order/order\\_root.pl](http://www.cisco.com/cgi-bin/order/order_root.pl)

**•** Registered Cisco.com users can order the Documentation CD-ROM through the online Subscription Store:

<http://www.cisco.com/go/subscription>

**•** Nonregistered Cisco.com users can order documentation through a local account representative by calling Cisco corporate headquarters (California, USA) at 408 526-7208 or, elsewhere in North America, by calling 800 553-NETS (6387).

## <span id="page-15-1"></span>**Documentation Feedback**

If you are reading Cisco product documentation on Cisco.com, you can submit technical comments electronically. Click the **Fax** or **Email** option under the "Leave Feedback" at the bottom of the Cisco Documentation home page.

You can e-mail your comments to bug-doc@cisco.com.

To submit your comments by mail, use the response card behind the front cover of your document, or write to the following address:

Cisco Systems Attn: Document Resource Connection 170 West Tasman Drive San Jose, CA 95134-9883

We appreciate your comments.

# <span id="page-16-3"></span><span id="page-16-0"></span>**Obtaining Technical Assistance**

Cisco provides Cisco.com as a starting point for all technical assistance. Customers and partners can obtain documentation, troubleshooting tips, and sample configurations from online tools by using the Cisco Technical Assistance Center (TAC) Web Site. Cisco.com registered users have complete access to the technical support resources on the Cisco TAC Web Site.

## <span id="page-16-1"></span>**Cisco.com**

Cisco.com is the foundation of a suite of interactive, networked services that provides immediate, open access to Cisco information, networking solutions, services, programs, and resources at any time, from anywhere in the world.

Cisco.com is a highly integrated Internet application and a powerful, easy-to-use tool that provides a broad range of features and services to help you to

- **•** Streamline business processes and improve productivity
- **•** Resolve technical issues with online support
- **•** Download and test software packages
- **•** Order Cisco learning materials and merchandise
- **•** Register for online skill assessment, training, and certification programs

You can self-register on Cisco.com to obtain customized information and service. To access Cisco.com, go to the following URL:

<http://www.cisco.com>

## <span id="page-16-2"></span>**Technical Assistance Center**

The Cisco TAC is available to all customers who need technical assistance with a Cisco product, technology, or solution. Two types of support are available through the Cisco TAC: the Cisco TAC Web Site and the Cisco TAC Escalation Center.

Inquiries to Cisco TAC are categorized according to the urgency of the issue:

- **•** Priority level 4 (P4)—You need information or assistance concerning Cisco product capabilities, product installation, or basic product configuration.
- **•** Priority level 3 (P3)—Your network performance is degraded. Network functionality is noticeably impaired, but most business operations continue.
- Priority level 2 (P2)—Your production network is severely degraded, affecting significant aspects of business operations. No workaround is available.
- **•** Priority level 1 (P1)—Your production network is down, and a critical impact to business operations will occur if service is not restored quickly. No workaround is available.

Which Cisco TAC resource you choose is based on the priority of the problem and the conditions of service contracts, when applicable.

### <span id="page-17-0"></span>**Cisco TAC Web Site**

The Cisco TAC Web Site allows you to resolve P3 and P4 issues yourself, saving both cost and time. The site provides around-the-clock access to online tools, knowledge bases, and software. To access the Cisco TAC Web Site, go to the following URL:

#### <http://www.cisco.com/tac>

All customers, partners, and resellers who have a valid Cisco services contract have complete access to the technical support resources on the Cisco TAC Web Site. The Cisco TAC Web Site requires a Cisco.com login ID and password. If you have a valid service contract but do not have a login ID or password, go to the following URL to register:

#### <http://www.cisco.com/register/>

If you cannot resolve your technical issues by using the Cisco TAC Web Site, and you are a Cisco.com registered user, you can open a case online by using the TAC Case Open tool at the following URL:

<http://www.cisco.com/tac/caseopen>

If you have Internet access, it is recommended that you open P3 and P4 cases through the Cisco TAC Web Site.

### <span id="page-18-0"></span>**Cisco TAC Escalation Center**

The Cisco TAC Escalation Center addresses issues that are classified as priority level 1 or priority level 2; these classifications are assigned when severe network degradation significantly impacts business operations. When you contact the TAC Escalation Center with a P1 or P2 problem, a Cisco TAC engineer will automatically open a case.

To obtain a directory of toll-free Cisco TAC telephone numbers for your country, go to the following URL:

<http://www.cisco.com/warp/public/687/Directory/DirTAC.shtml>

Before calling, please check with your network operations center to determine the level of Cisco support services to which your company is entitled; for example, SMARTnet, SMARTnet Onsite, or Network Supported Accounts (NSA). In addition, please have available your service agreement number and your product serial number.

 $\mathbf{I}$ 

#### **Obtaining Technical Assistance**

×

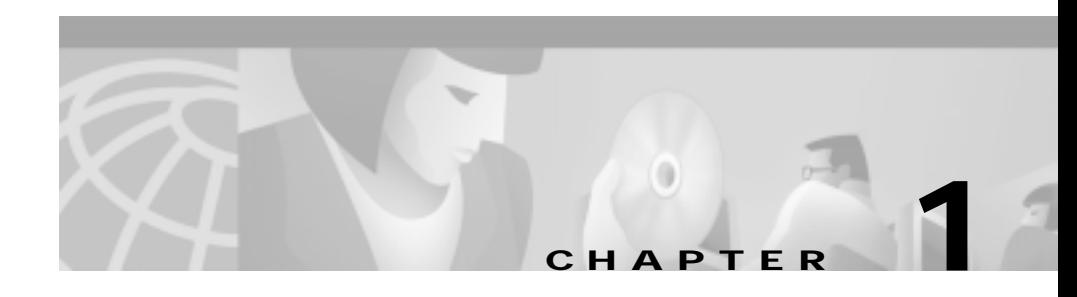

# <span id="page-20-2"></span><span id="page-20-0"></span>**Introducing the Global Site Selector 4480**

This chapter provides a basic functional overview of the Global Site Selector 4480 and describes the Global Site Selector 4480 hardware, major components, and front and back panel indicators and controls.

This chapter contains the following sections:

- **•** [Introduction, page 1-1](#page-20-1)
- **•** [System Hardware Features, page 1-2](#page-21-0)
- **•** [Specifications, page 1-9](#page-28-0)
- **•** [Regulatory Compliance, page 1-10](#page-29-0)
- **•** [Class A Warning Statements, page 1-10](#page-29-1)

## <span id="page-20-9"></span><span id="page-20-1"></span>**Introduction**

<span id="page-20-14"></span><span id="page-20-13"></span><span id="page-20-12"></span><span id="page-20-11"></span><span id="page-20-10"></span><span id="page-20-8"></span><span id="page-20-7"></span><span id="page-20-6"></span><span id="page-20-5"></span><span id="page-20-4"></span><span id="page-20-3"></span>Cisco Global Site Selectors (GSSs) are networking products that provide site selection services that are critical for disaster recovery deployments involving Internet and intranet data centers. The GSS globally load balances traffic between geographically distributed data centers managed by other server load balancers (SLBs) such as Cisco Content Services Switches and Cisco Content Switching Modules, IOS-SLBs, and Cisco Local Directors. The GSS is the cornerstone of disaster recovery in such distributed deployments and enables businesses to confidently deploy global Internet and Intranet applications with the knowledge that users will be quickly routed to standby data centers should problems occur.

<span id="page-21-3"></span>The Global Site Selector 4480 (GSS-4480-K9) is deployed at strategic locations within your network. The GSS performs two major functions when deployed with other SLBs:

- **•** It takes an active role in the DNS infrastructure, connecting clients to SLBs that support the requested Web site.
- **•** It continuously monitors the load and availability of SLBs in its network, selecting the SLB that is most able to answer each client request.

By off-loading domain name server (DNS) resolution from traditional DNS servers, the GSS optimizes global site selection and increases DNS responsiveness. And through its monitoring of load and availability the GSS increases the fault tolerance and scalability of large Web sites and data centers.

# <span id="page-21-0"></span>**System Hardware Features**

<span id="page-21-2"></span>The Global Site Selector 4480 is configured for AC-input power. The default factory configuration comes with one power supply installed. The Content Router 4480 has one internal 36-gigabyte (GB) Ultra2 LVD SCSI hard drive. For network connections, the Global Site Selector 4480 has two 10/100BASE-T Ethernet/Fast Ethernet ports with RJ-45 receptacles. Port Ethernet 0 supports autodetect speed mode and full-duplex operation.

[Table 1-1](#page-21-1) lists the storage and memory specifications for the Content Router 4480.

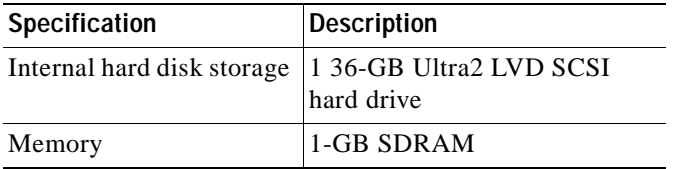

<span id="page-21-4"></span><span id="page-21-1"></span>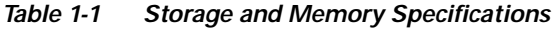

[Figure 1-1](#page-22-0) shows the Global Site Selector 4480 front panel. [Figure 1-2](#page-23-1) shows the rear panel with one AC power supply.

a ba

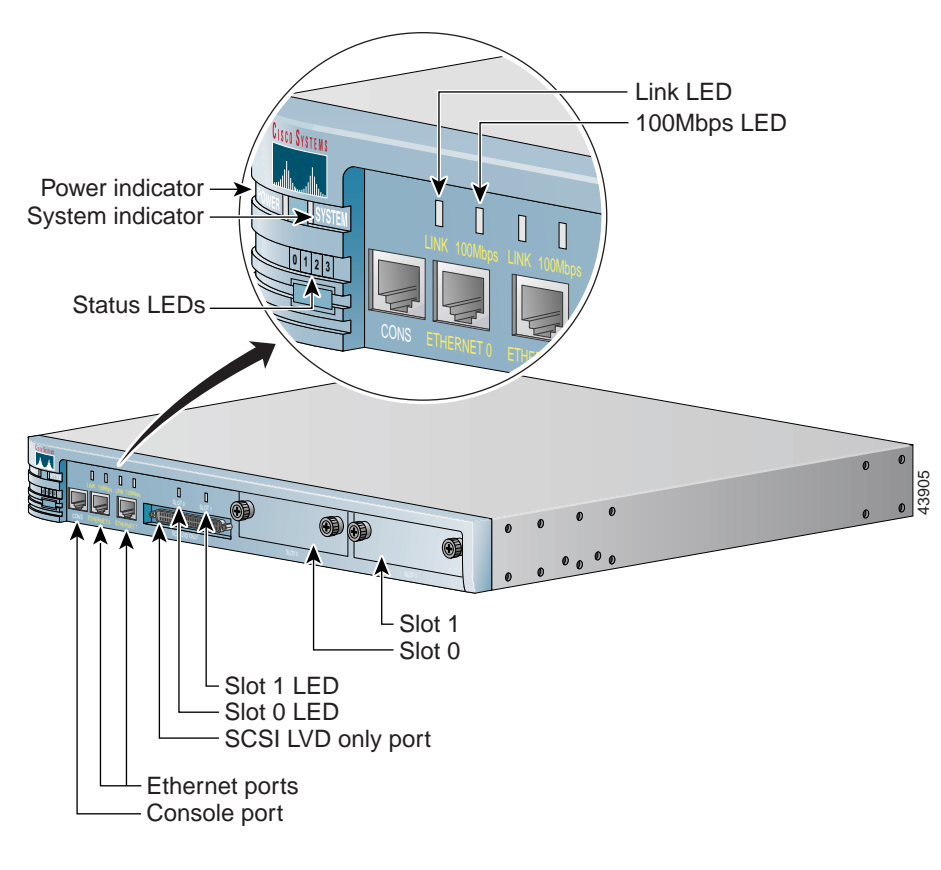

<span id="page-22-2"></span><span id="page-22-1"></span><span id="page-22-0"></span>**Figure 1-1 Global Site Selector 4480—Front Panel**

<span id="page-23-4"></span><span id="page-23-3"></span><span id="page-23-1"></span>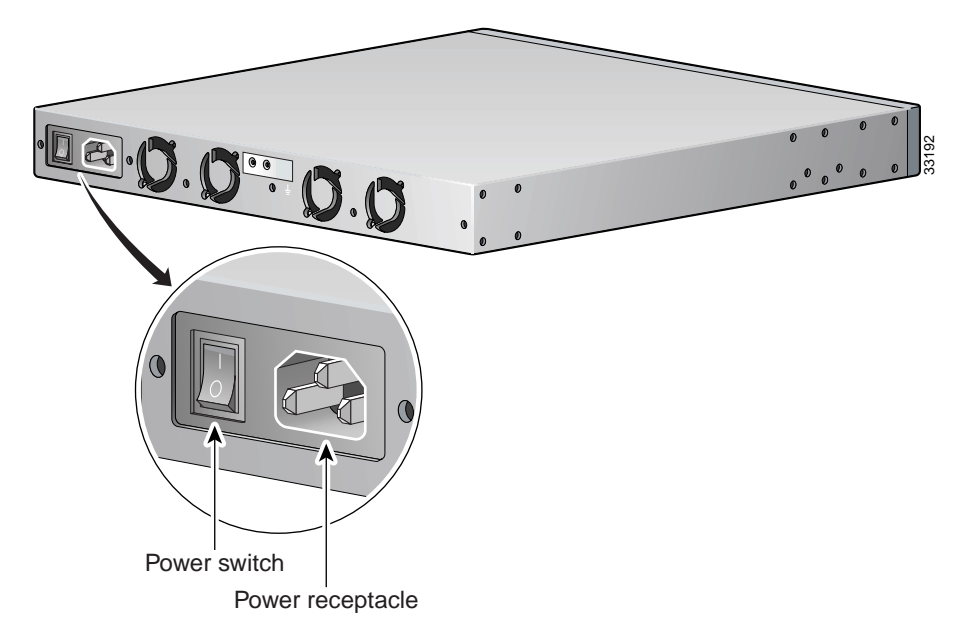

**Figure 1-2 Global Site Selector 4480—Back Panel**

## <span id="page-23-7"></span><span id="page-23-2"></span><span id="page-23-0"></span>**Ports, Receptacles, and LEDs**

[Table 1-2](#page-23-2) describes the front and back panel ports and receptacles. (See the front panel in [Figure 1-1](#page-22-0) and the back panel in [Figure 1-2](#page-23-1).)

<span id="page-23-8"></span><span id="page-23-6"></span><span id="page-23-5"></span>

| <b>Item</b>        | <b>Description</b>                          |  |
|--------------------|---------------------------------------------|--|
| <b>Front Panel</b> |                                             |  |
| CONS port          | This serial port connects to a console.     |  |
| ETHERNET 0 port    | The Ethernet cable connects to this port.   |  |
| ETHERNET 1 port    | This port is currently not supported.       |  |
| SCSI LVD only port | This port is not supported on the GSS-4480. |  |

**Table 1-2 Ports and Receptacles**

a l

<span id="page-24-9"></span>a ka

<span id="page-24-11"></span><span id="page-24-8"></span><span id="page-24-7"></span>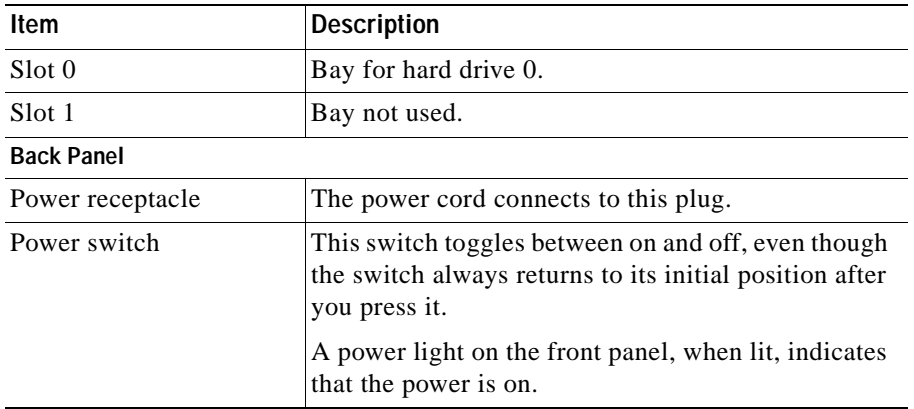

#### **Table 1-2 Ports and Receptacles (continued)**

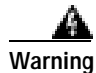

<span id="page-24-0"></span>**Warning To avoid electric shock, do not connect safety extra-low voltage (SELV) circuits to telephone-network voltage (TNV) circuits. LAN ports contain SELV circuits, and WAN ports contain TNV circuits. Some LAN and WAN ports both use RJ-45 connectors. Use caution when connecting cables.**

<span id="page-24-13"></span><span id="page-24-4"></span><span id="page-24-3"></span><span id="page-24-1"></span>[Table 1-3](#page-24-0) describes the LEDs on the front panel.

**Table 1-3 LEDs**

<span id="page-24-12"></span><span id="page-24-10"></span><span id="page-24-6"></span><span id="page-24-5"></span><span id="page-24-2"></span>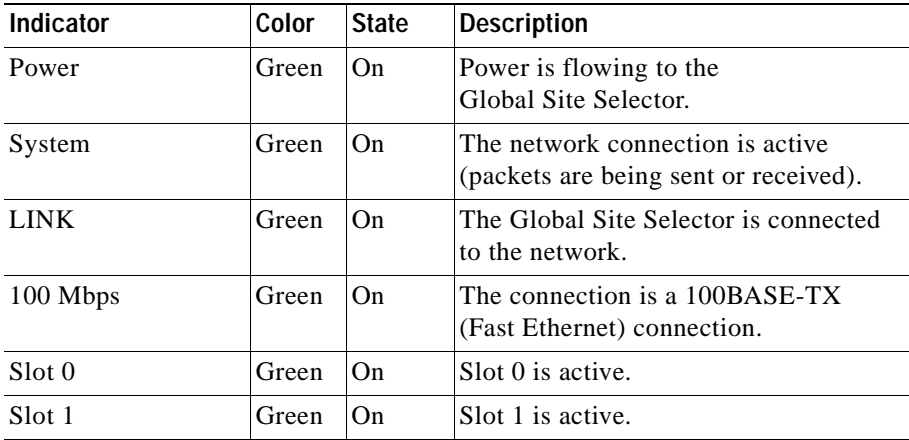

<span id="page-25-2"></span>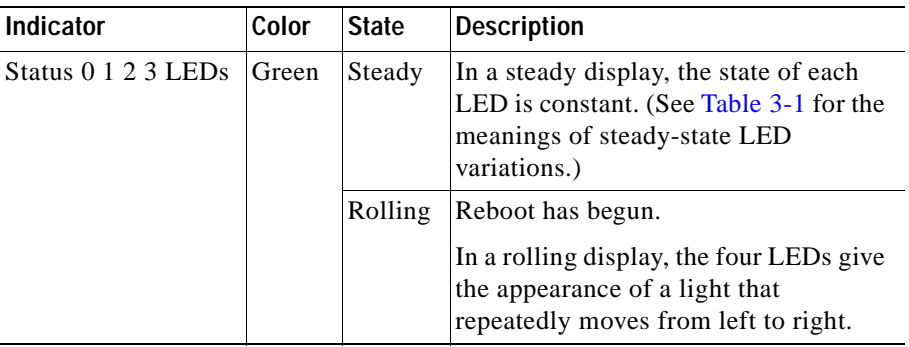

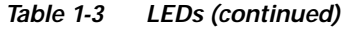

### <span id="page-25-0"></span>**Cables and Connectors**

<span id="page-25-3"></span>This section describes the cables and connectors that connect your Global Site Selector 4480 to a terminal and to the external network.

### <span id="page-25-4"></span><span id="page-25-1"></span>**Console Cable**

The Global Site Selector 4480 comes with a console cable kit that includes the following cable and adapters:

- **•** One RJ-45 to RJ-45 rollover cable
- **•** Two RJ-45 to DB-9 adapters

Use the rollover cable to connect the Global Site Selector 4480 console port to the COM port of an ASCII terminal or a PC running terminal emulation software. The console port on the Global Site Selector 4480 is configured as data terminal equipment (DTE) and uses an RJ-45 connector.

<span id="page-25-5"></span>By attaching an RJ-45 to DB-9 adapter to the rollover cable, you create an RJ-45 to DB-9 null modem cable.

You can identify a rollover cable by comparing the two modular ends of the cable, as shown in [Figure 1-3.](#page-26-1) Holding the cable ends in your hands side by side with the tab at the back, the wire connected to the pin on the outside of the left connector (pin 1) should be the same color as the pin on the outside of the right connector (pin 8).

<span id="page-26-1"></span>**Figure 1-3 Identifying a Rollover Cable**

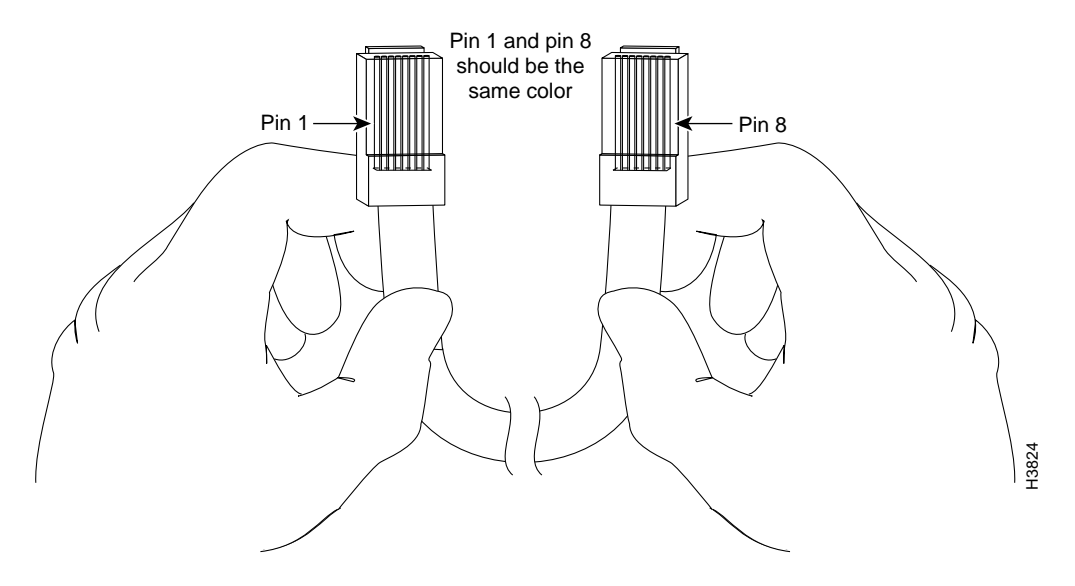

### <span id="page-26-2"></span><span id="page-26-0"></span>**Network Cables**

An Ethernet cable is required to connect the Global Site Selector 4480 to your network. To connect the Global Site Selector 4480 to your network, you must use one of the following types of cables:

- <span id="page-26-6"></span>**•** Unshielded twisted-pair (UTP) straight-through cable with RJ-45 connectors to connect the Global Site Selector 4480 to a Medium Dependent Interface-crossover (MDI-X) port
- <span id="page-26-5"></span>**•** RJ-45 to RJ-45 crossover cable to connect the Global Site Selector 4480 to another MDI port

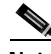

**Note** The Ethernet ports on the Global Site Selector 4480 are MDI.

<span id="page-26-4"></span><span id="page-26-3"></span>Use a Category 5 UTP cable to connect to a 100BASE-T network.

Г

#### <span id="page-27-5"></span><span id="page-27-0"></span>**Ethernet Cable Pinouts**

The following pinout information for common cable configurations can assist you in purchasing or building replacement cables.

<span id="page-27-3"></span>[Table 1-4](#page-27-0) shows the pinout for a straight-through 100BASE-T cable.

| RJ-45 Pin      | Signal | RJ-45 Pin      |
|----------------|--------|----------------|
|                | $TX+$  |                |
| 2              | $TX-$  | $\mathfrak{D}$ |
| $\overline{3}$ | $RX+$  | 3              |
| 4              |        | 4              |
| 5              |        | 5              |
| 6              | $RX-$  | 6              |
|                |        |                |
| 8              |        | 8              |

<span id="page-27-2"></span>**Table 1-4 Straight-Through 100BASE-T Cable Pinout**

[Table 1-5](#page-27-1) shows the pinout for a crossover 100BASE-T cable.

<span id="page-27-4"></span><span id="page-27-1"></span>**Table 1-5 Crossover 100BASE-T Cable Pinout**

| RJ-45 Pin | Signal | RJ-45 Pin      |
|-----------|--------|----------------|
|           | $TX+$  | 3              |
| 2         | $TX-$  | 6              |
| 3         | $RX+$  |                |
|           |        | 4              |
| 5         |        | 5              |
| 6         | $RX-$  | $\mathfrak{D}$ |
|           |        |                |
|           |        | 8              |

H

# <span id="page-28-8"></span><span id="page-28-1"></span><span id="page-28-0"></span>**Specifications**

<span id="page-28-7"></span>[Table 1-6](#page-28-1) lists hardware specifications for the Global Site Selector 4480 hardware.

<span id="page-28-12"></span><span id="page-28-11"></span><span id="page-28-10"></span><span id="page-28-9"></span><span id="page-28-6"></span><span id="page-28-5"></span><span id="page-28-4"></span><span id="page-28-3"></span><span id="page-28-2"></span>

| Specification                                      | <b>Description</b>                                                                            |  |
|----------------------------------------------------|-----------------------------------------------------------------------------------------------|--|
| <b>Dimensions</b>                                  | Height: 1.72 in. (4.37 cm)                                                                    |  |
|                                                    | Width: 17.5 in. (44.45 cm)                                                                    |  |
|                                                    | Depth: 14.13 in. (35.8 cm)                                                                    |  |
| Weight                                             | 12.5 lb $(5.7 \text{ kg})$                                                                    |  |
| AC power                                           | Universal input: 100-127 VAC<br>200-240 VAC                                                   |  |
|                                                    | Frequency: 50–60 Hz                                                                           |  |
|                                                    | Maximum power: 130W<br>٠                                                                      |  |
|                                                    | Current: 120 VAC input with PFC (power<br>factor correction), 1.0A                            |  |
|                                                    | 230 VAC input with PFC 0.5A                                                                   |  |
| Maximum<br>station-to-station cabling<br>distances | 10/100BASE-TX Ethernet, Category 5 UTP:<br>328 ft (100 m)                                     |  |
| Placement                                          | Rack-mounted, mid, front, or back (standard<br>19-in. [48.26-cm] and 23-in. [58.42-cm] racks) |  |
| Temperature                                        | Operating: 32 to $104^{\circ}F$ (0 to $40^{\circ}C$ )                                         |  |
|                                                    | Nonoperating: $-13$ to $158^{\circ}F(-25$ to $70^{\circ}C$ )                                  |  |
| Humidity (operating)                               | 5 to 95%, noncondensing                                                                       |  |
| Altitude (operating)                               | 6500 ft (2000 m) at $104^{\circ}F(40^{\circ}C)$                                               |  |
| Shock (operating)                                  | 5 G at 11 ms duration, half sine shock pulse                                                  |  |

**Table 1-6 Specifications**

# <span id="page-29-5"></span><span id="page-29-3"></span><span id="page-29-0"></span>**Regulatory Compliance**

[Table 1-7](#page-29-3) lists regulatory compliance for the Global Site Selector 4480.

| <b>Item</b> | <b>Description</b>           |  |
|-------------|------------------------------|--|
| Compliance  | <b>CE</b> Marking            |  |
| Safety      | <b>UL 1950</b>               |  |
|             | CSA-C22.2 No. 950            |  |
|             | EN 60950                     |  |
|             | IEC 60950                    |  |
| <b>EMC</b>  | FCC Part 15 (CFR 47) Class A |  |
|             | <b>ICES-003 Class A</b>      |  |
|             | EN 55022 Class A             |  |
|             | CISPR22 Class A              |  |
|             | AS/NZ 3548 Class A           |  |
|             | <b>VCCI Class A</b>          |  |
|             | EN 55024                     |  |

**Table 1-7 Regulatory Compliance**

# <span id="page-29-6"></span><span id="page-29-4"></span><span id="page-29-1"></span>**Class A Warning Statements**

## <span id="page-29-2"></span>**Japan VCCI**

This is a Class A product based on the standard of the Voluntary Control Council for Interference by Information Technology Equipment (VCCI). If this equipment is used in a domestic environment, radio disturbance may arise. When such trouble occurs, the user may be required to take corrective actions.

46464

この装置は,情報処理装置等電波障害自主規制協議会(VCCI)の基準 に基づくクラスA情報技術装置です。この装置を家庭環境で使用すると電波 <mark>幼害を引き起こすことがあります。この場合には使用者が連切な対策を講ず</mark><br>るよう要求されることがあります。

### <span id="page-30-0"></span>**Taiwan BSMI**

This is a Class A product. In a domestic environment this product may cause radio interference in which case the user may be required to take adequate measures.

這是甲類資訊產品,在居住環境中使用時,可能會造成射頻干擾, 在這種情況下,使用者會被要求採取某些適當的對策。

### <span id="page-30-1"></span>**Hungary Class A Warning Notice**

This equipment is a Class A product and should be used and installed properly according to the Hungarian EMC Class A requirements (MSZ EN 55022). Class A equipment is derived for typical commercial establishments for which special conditions of installation and protection distance are used.

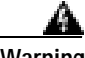

**Warning Figyelmeztetés a felhasználói kézikönyv számára: Ez a berendezés "A" osztályú termék, felhasználására és üzembe helyezésére a magyar EMC "A" osztályú követelményeknek (MSZ EN 55022) megfeleloen kerülhet sor, illetve ezen "A" osztályú berendezések csak megfelelo kereskedelmi forrásból származhatnak, amelyek biztosítják a megfelelo speciális üzembe helyezési körülményeket és biztonságos üzemelési távolságok alkalmazását.**

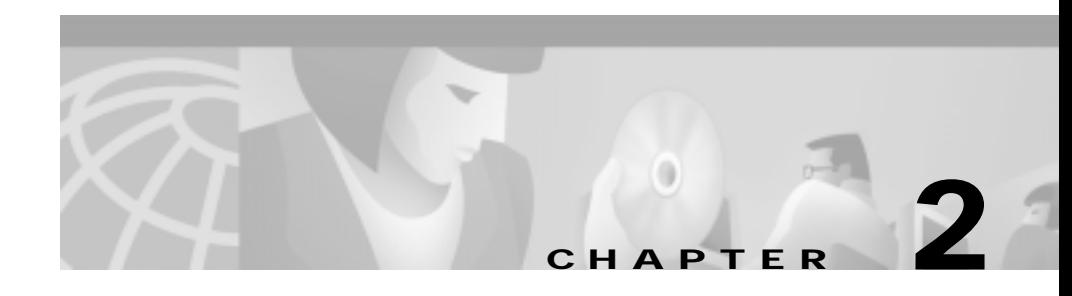

# <span id="page-32-2"></span><span id="page-32-0"></span>**Preparing to Install the Global Site Selector 4480**

This chapter contains important safety information that you should know before working with the Global Site Selector 4480. Use the following guidelines to ensure your own personal safety and to help protect your Global Site Selector 4480 from potential damage.

Read the *Regulatory Compliance and Safety Information for the Cisco Content Networking Product Series* document and the *Site Preparation and Safety Guide* that came with your Global Site Selector 4480 before you begin the installation.

# <span id="page-32-3"></span><span id="page-32-1"></span>**Safety Warnings**

Before you install the Global Site Selector 4480, observe the following safety warnings.

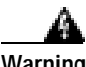

**Warning Only trained and qualified personnel should be allowed to install, replace, or service this equipment.**

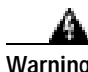

**Warning Read the installation instructions before you connect the system to its power source.**

<span id="page-33-0"></span>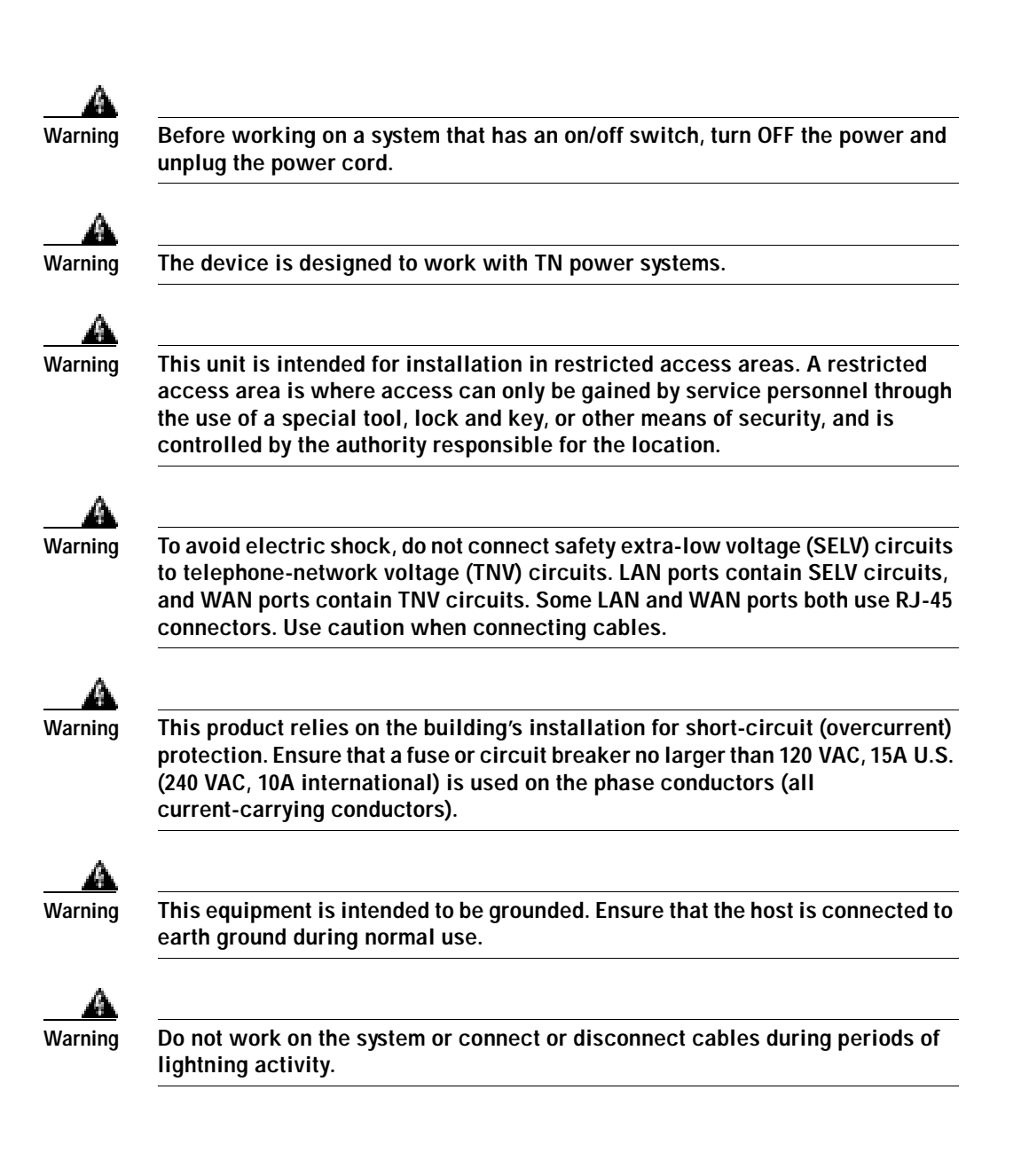

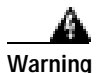

**Warning Before working on equipment that is connected to power lines, remove jewelry (including rings, necklaces, and watches). Metal objects will heat up when connected to power and ground and can cause serious burns or weld the metal object to the terminals.**

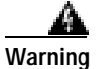

**Warning Ultimate disposal of this product should be handled according to all national laws and regulations.**

# <span id="page-34-0"></span>**Safety Guidelines**

<span id="page-34-3"></span>To reduce the risk of bodily injury, electrical shock, fire, and damage to the equipment, observe the following precautions.

## <span id="page-34-2"></span><span id="page-34-1"></span>**General Precautions**

Observe the following general precautions for using and working with your system:

- **•** Observe and follow service markings. Do not service any Cisco product except as explained in your system documentation. Opening or removing covers that are marked with the triangular symbol with a lightning bolt may expose you to electrical shock. Components inside these compartments should be serviced only by an authorized service technician.
- **•** If any of the following conditions occur, unplug the product from the electrical outlet and replace the part or contact your authorized service provider:
	- **–** The power cable, extension cord, or plug is damaged.
	- **–** An object has fallen into the product.
	- **–** The product has been exposed to water.
	- **–** The product has been dropped or damaged.
	- **–** The product does not operate correctly when you follow the operating instructions.
- **•** Keep your system components away from radiators and heat sources. Also, do not block cooling vents.
- **•** Do not spill food or liquids on your system components, and never operate the product in a wet environment.
- **•** Do not push any objects into the openings of your system components. Doing so can cause fire or electric shock by shorting out interior components.
- **•** Use the product only with other Cisco-approved equipment.
- **•** Allow the product to cool before removing covers or touching internal components.
- **•** Use the correct external power source. Operate the product only from the type of power source indicated on the electrical ratings label. If you are not sure of the type of power source required, consult your service representative or local power company.
- **•** Use only approved power cables. If you have not been provided with a power cable for your Global Site Selector 4480 or for any AC-powered option intended for your system, purchase a power cable that is approved for use in your country. The power cable must be rated for the product and for the voltage and current marked on the product's electrical ratings label. The voltage and current rating of the cable should be greater than the ratings marked on the product.
- **•** To help prevent electric shock, plug the system components and peripheral power cables into properly grounded electrical outlets. These cables are equipped with three-prong plugs to help ensure proper grounding. Do not use adapter plugs or remove the grounding prong from a cable. If you must use an extension cord, use a three-wire cord with properly grounded plugs.
- **•** Observe extension cord and power strip ratings. Make sure that the total ampere rating of all products plugged into the extension cord or power strip does not exceed 80 percent of the extension cord or power strip ampere ratings limit.
- **•** Do not use appliance or voltage converters or kits sold for appliances with your product.
- **•** To help protect your system components from sudden, transient increases and decreases in electrical power, use a surge suppressor, line conditioner, or uninterruptible power supply (UPS).
- **•** Position cables and power cords carefully; route cables and the power cord and plug so that they cannot be stepped on or tripped over. Be sure that nothing rests on your system components' cables or power cord.
- <span id="page-36-1"></span>**•** Do not modify power cables or plugs. Consult a licensed electrician or your power company for site modifications. Always follow your local or national wiring rules.

## <span id="page-36-0"></span>**Protecting Against Electrostatic Discharge**

Static electricity can harm delicate components inside your system. To prevent static damage, discharge static electricity from your body before you touch any of your system's electronic components. You can do so by touching an unpainted metal surface on the chassis.

You can also take the following steps to prevent damage from electrostatic discharge (ESD):

- **•** When unpacking a static-sensitive component from its shipping carton, do not remove the component from the antistatic packing material until you are ready to install the component in your system. Just before unwrapping the antistatic packaging, be sure to discharge static electricity from your body.
- **•** When transporting a sensitive component, first place it in an antistatic container or packaging.
- **•** Handle all sensitive components in a static-safe area. If possible, use antistatic floor pads and workbench pads.

**Safety Guidelines**

H

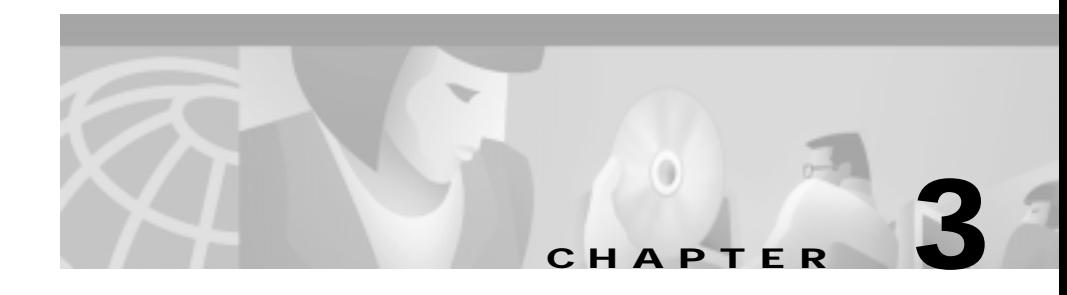

# <span id="page-38-1"></span><span id="page-38-0"></span>**Installing the Global Site Selector 4480**

This chapter explains how to install a Global Site Selector 4480 in an equipment rack. It also provides general instructions for installing a Global Site Selector 4480 on a table or workbench. This chapter contains the following sections:

- **•** [Tools and Parts Required, page 3-2](#page-39-0)
- **•** [Installing a Global Site Selector 4480 Unit, page 3-2](#page-39-1)
- **•** [Attaching a System Ground Connection, page 3-7](#page-44-0)
- **•** [Connecting Cables, page 3-10](#page-47-0)
- **•** [Connecting Power and Booting the System, page 3-12](#page-49-0)
- **•** [Checking the LEDs, page 3-13](#page-50-0)

Before you begin the installation, read the *Regulatory Compliance and Safety Information for the Cisco Content Networking Product Series* document and the *Site Preparation and Safety Guide* that shipped with your chassis.

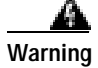

**Warning Read the installation instructions before you connect the system to its power source.**

 $\mathbf I$ 

## <span id="page-39-0"></span>**Tools and Parts Required**

A rack-mount and cable-management kit is included in your shipping container accessory box. The rack-mount brackets in the kit are suitable for mounting Global Site Selector 4480 units in 19-inch (48.26-cm) or 23-inch (58.42-cm), four-post or two-post telco equipment racks.

<span id="page-39-3"></span>You need the following parts and tools to install a Global Site Selector 4480 in a rack:

- **•** Phillips screwdriver
- **•** One rack-mount kit, which includes:
	- **–** Two rack-mount brackets
	- **–** Four 12-24 x 0.50-inch (12.7-mm) flat-head Phillips rack screws
	- **–** Four 18-8 x 0.37-inch (9.4-mm) flat-head Phillips bracket screws for 19-inch (48.3-cm) racks
	- **–** Four 8 x 0.375-inch (9.5-mm) round-head Phillips bracket screws for 23-inch (58.4-cm) racks
	- **–** One cable holder and screw (installation optional)
	- **–** Four self-adhesive feet (for optional tabletop installation)
- **•** One power cable
- <span id="page-39-2"></span>**•** Documentation

## <span id="page-39-1"></span>**Installing a Global Site Selector 4480 Unit**

Place the unit in the desired location. You can mount it in a rack for your convenience, or place it on a solid, stable surface. If you do not plan to install the Global Site Selector 4480 in an equipment rack, proceed to the ["Installing the](#page-43-0)  [Chassis on a Tabletop" section on page 3-6](#page-43-0).

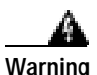

**Warning To prevent bodily injury when mounting or servicing this unit in a rack, you must take special precautions to ensure that the system remains stable. The following guidelines are provided to ensure your safety:**

- **•** This unit should be mounted at the bottom of the rack if it is the only unit in the rack.
- **•** When mounting this unit in a partially filled rack, load the rack from the bottom to the top with the heaviest component at the bottom of the rack.
- <span id="page-40-2"></span>**•** If the rack is provided with stabilizing devices, install the stabilizers before mounting or servicing the unit in the rack.

## <span id="page-40-0"></span>**Attaching the Mounting Brackets**

The chassis mounts to two rack posts with brackets that attach to either the front, mid, or rear sides of the chassis. The brackets for 19-inch (48.26-cm) and 23-inch (58.42-cm) racks are the same; however, they are mounted differently on the chassis. (See [Figure 3-1](#page-40-1).) Brackets for a 19-inch (48.26-cm) equipment rack require four rack screws in each bracket, and brackets for a 23-inch (58.42-cm) equipment rack require two screws in each bracket.

<span id="page-40-4"></span><span id="page-40-3"></span><span id="page-40-1"></span>**Figure 3-1 Rack-Mount Brackets**

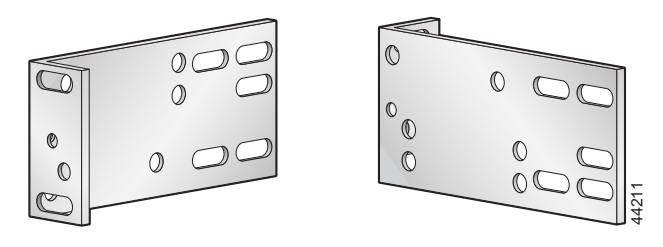

Orientation for 19-inch rack Orientation for 23- or 24-inch rack

[Figure 3-2,](#page-41-0) [Figure 3-3](#page-41-1), and [Figure 3-4](#page-41-2) show the three bracket mounting positions Onientation for 19-inch rack Orientation for 23- or 24-inch rack<br>Figure 3-2, Figure 3-3, and Figure 3-4 show the three bracket mounting positions<br>on the chassis. The brackets are oriented for a 19-inch (48.26-cm) equipment

H.

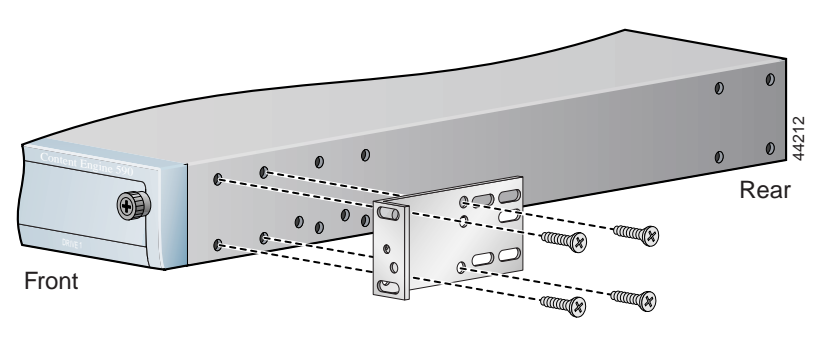

<span id="page-41-0"></span>**Figure 3-2 Bracket Position for Front Mount**

<span id="page-41-1"></span>**Figure 3-3 Bracket Position for Mid Mount**

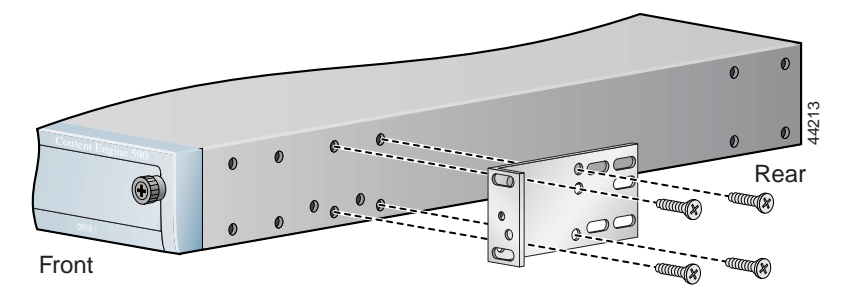

<span id="page-41-3"></span><span id="page-41-2"></span>**Figure 3-4 Bracket Position for Rear Mount**

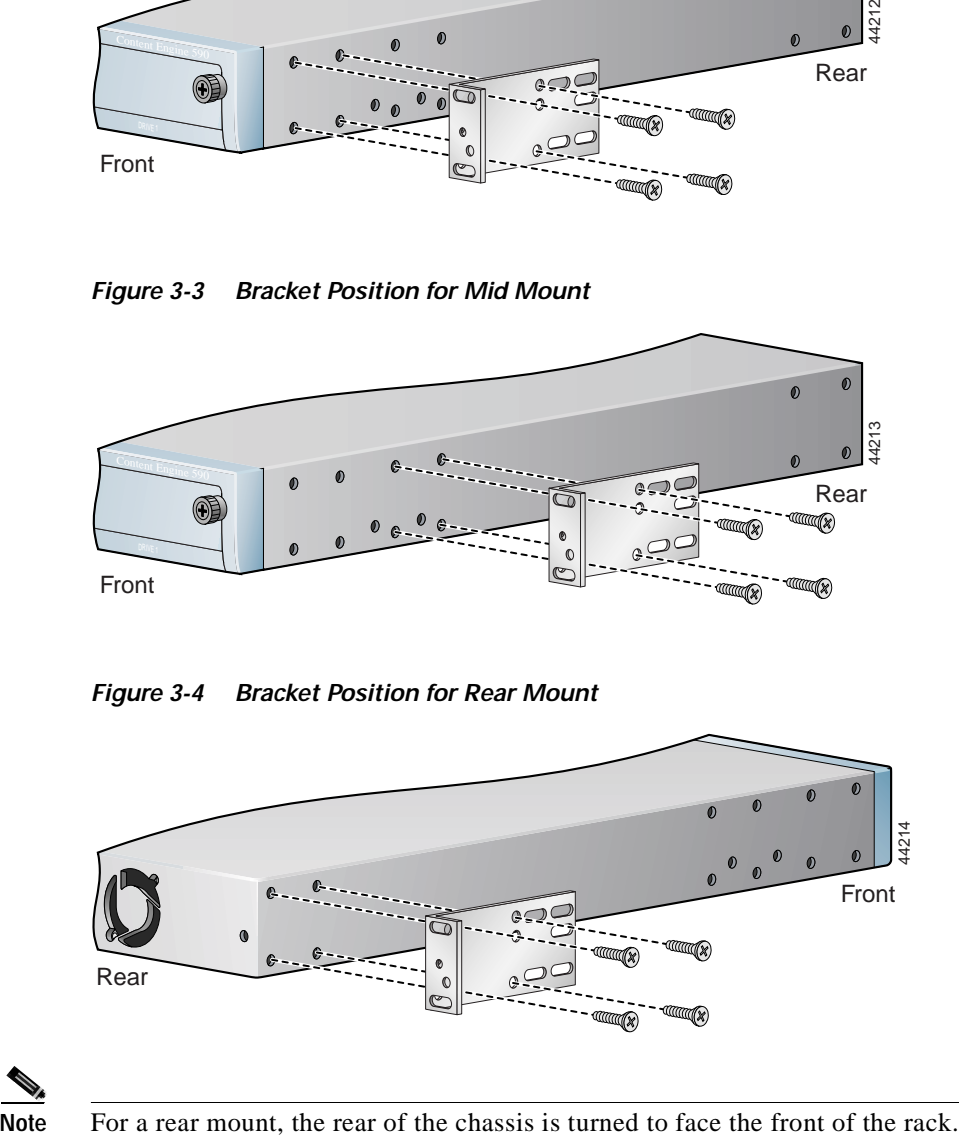

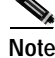

[Figure 3-5](#page-42-1) shows the bracket orientation for a front mount in a 23-inch (58.42-cm) equipment rack.

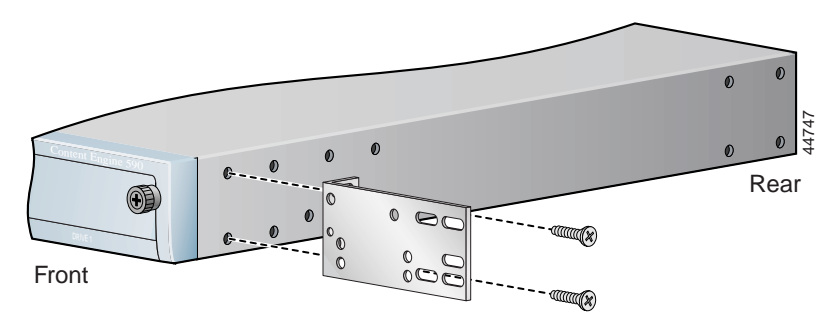

<span id="page-42-3"></span><span id="page-42-1"></span>**Figure 3-5 Bracket Orientation for a 23-Inch (58.42-cm) Rack**

### <span id="page-42-4"></span><span id="page-42-0"></span>**Rack-Mounting the Chassis**

After you secure the brackets to the chassis, rack-mount the chassis by securing the brackets to two posts or mounting strips in the rack. (See [Figure 3-6.](#page-42-2)) You need two people to install the chassis in the rack—one person to hold the chassis and one person to secure it to the rack.

<span id="page-42-2"></span>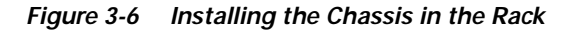

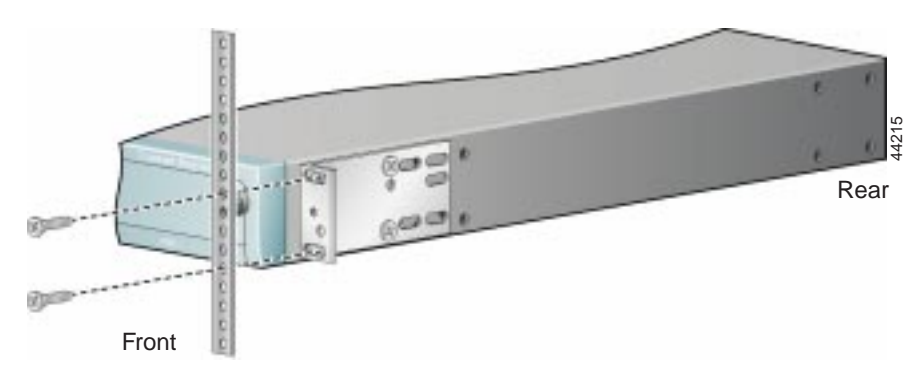

Note: The second bracket attaches to the other side of the chassis.

Г

<span id="page-43-1"></span>The inlet and exhaust ports for cooling air are located in the front and rear of the chassis, respectively; therefore, multiple Global Site Selectors can be stacked with little or no vertical clearance.

## <span id="page-43-0"></span>**Installing the Chassis on a Tabletop**

When you install a Global Site Selector 4480 on a workbench or tabletop, ensure that the surface is clean and in a safe location and that you have considered the following:

- **•** The chassis should be installed off the floor. (Dust that accumulates on the floor is drawn into the interior of the chassis by the cooling fans. Excessive dust inside the Global Site Selector 4480 can cause overtemperature conditions and component failures.)
- **•** There must be approximately 19 inches (48.26 cm) of clearance at the front and rear of the chassis for accessing network cables or equipment.
- **•** The Global Site Selector 4480 will receive adequate ventilation (it is not being installed in an enclosed cabinet where ventilation is inadequate).

Follow these steps to install the Global Site Selector 4480 on a workbench or tabletop:

- **Step 1** Remove any debris and dust from the tabletop or workbench, as well as from the surrounding area. Also make sure that your path between the Global Site Selector 4480 and its new location is unobstructed.
- **Step 2** Attach the rubber feet to the bottom of the chassis. The rubber feet have an adhesive backing. Peel the protective tape off the adhesive and stick the feet to the bottom of a clean chassis surface. Place one foot in each corner.
- **Step 3** Place the chassis on the tabletop or workbench.
- **Step 4** Ensure that no exhaust air from other equipment will be drawn into the chassis. Also, ensure that there is adequate clearance at the front and rear of the chassis.

# <span id="page-44-0"></span>**Attaching a System Ground Connection**

<span id="page-44-1"></span>Before you connect power or turn on power to your Global Site Selector 4480, we strongly recommend that you provide an adequate chassis ground (earth) connection for your chassis. Grounding receptacles are provided on each chassis.

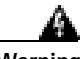

#### **Warning When installing the unit, the ground connection must always be made first and disconnected last.**

To ensure the chassis grounding connection that you provide is adequate, you will need the following parts and tools:

- <span id="page-44-3"></span><span id="page-44-2"></span>**•** One grounding lug—Must have two M3.5 screw holes that have a 0.63-inch (16.002-mm) spacing between them, and a wire receptacle large enough to accept a 6-American Wire Gauge (AWG) multistrand, copper wire.
- Two slotted hexhead M3.5 x 7-mm thread-forming machine screws.
- **•** One grounding wire—6-AWG, 0.162-inch (4.115-mm) diameter, with approximately 0.108 inch (2.743 mm) of insulation, for a total wire diameter of approximately 0.27 inch (6.858 mm). The length of the wire depends on your chassis location and site environment. This wire is not available from Cisco Systems; it is available from any commercial cable vendor.
- **•** Flat-blade screwdriver.
- **•** Crimping tool large enough to accommodate the diameter of the wire receptacle on your grounding lug.
- **•** Wire stripper.

To attach the grounding lug to the chassis grounding receptacles on your Content Router 4480, use the following procedure:

- **Step 1** Use the wire stripper to strip one end of the 6-AWG wire approximately 0.75 inch (19.05 mm).
- **Step 2** Insert the 6-AWG wire into the wire receptacle on the grounding lug. (See [Figure 3-7.](#page-45-0))

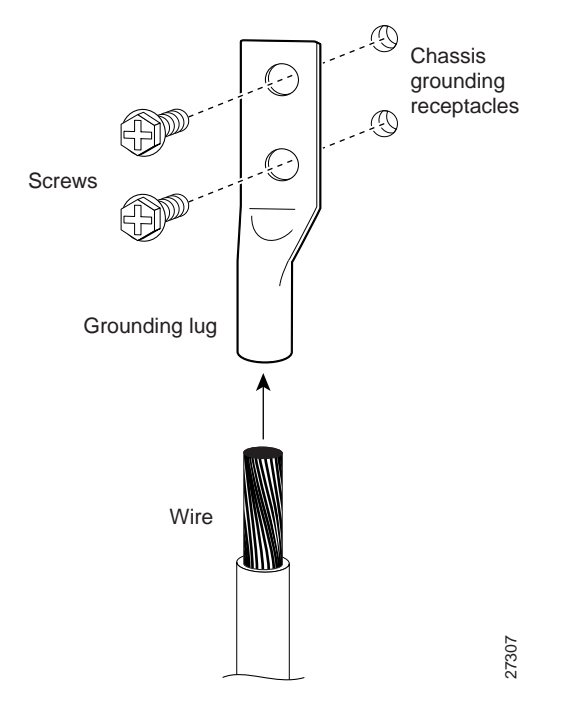

#### <span id="page-45-1"></span><span id="page-45-0"></span>**Figure 3-7 Attaching the Ground Wire to the Grounding Lug**

- **Step 3** Use the crimping tool to carefully crimp the wire receptacle around the wire; this step is required to ensure a proper mechanical connection.
- **Step 4** Insert the two screws through the holes in the grounding lug. (See [Figure 3-7](#page-45-0).) Ensure that the grounding lug does not interfere with other Global Site Selector 4480 hardware.
- **Step 5** Locate the chassis grounding receptacles on your Global Site Selector 4480 chassis. (See [Figure 3-8](#page-46-0).)

<span id="page-46-1"></span>a ka

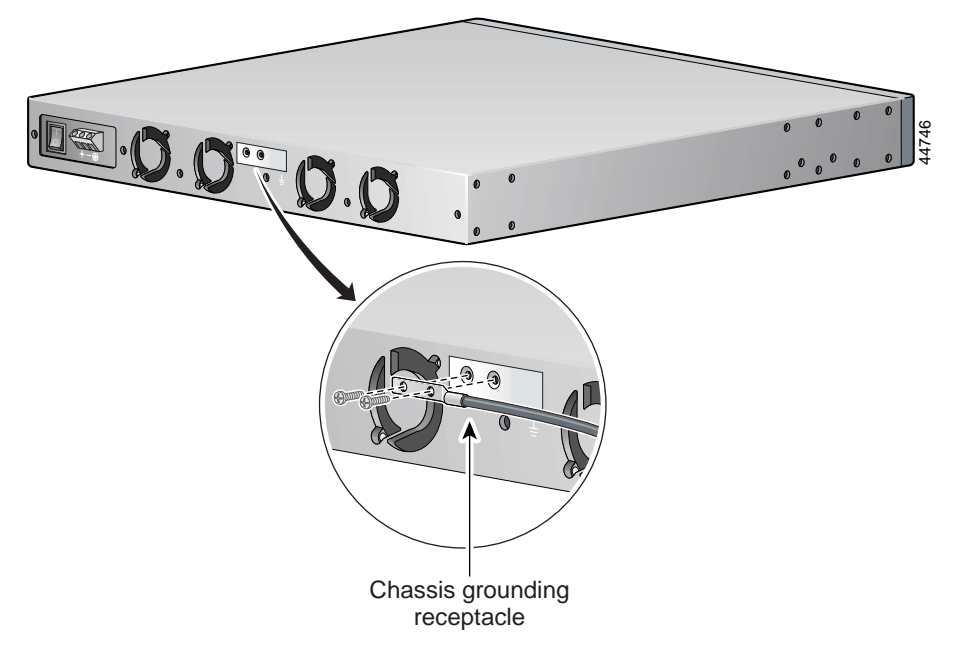

<span id="page-46-0"></span>**Figure 3-8 Attaching the Grounding Lug to the Chassis Grounding Receptacle**

- **Step 6** Use the flat-blade screwdriver to carefully tighten the screws until the grounding lug is held firmly to the chassis. Do not overtighten the screws.
- **Step 7** Connect the opposite end of the grounding wire to the appropriate grounding point at your site to ensure an adequate chassis ground.

Г

**College** 

# <span id="page-47-0"></span>**Connecting Cables**

<span id="page-47-1"></span>Follow these steps to connect network and console cables to your Global Site Selector 4480.

<span id="page-47-3"></span><span id="page-47-2"></span>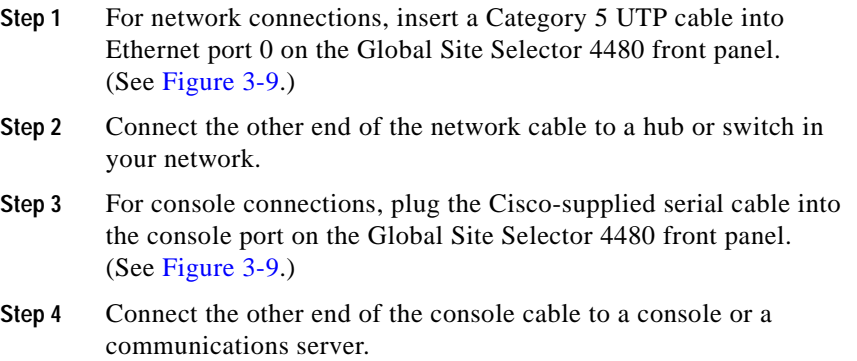

a l

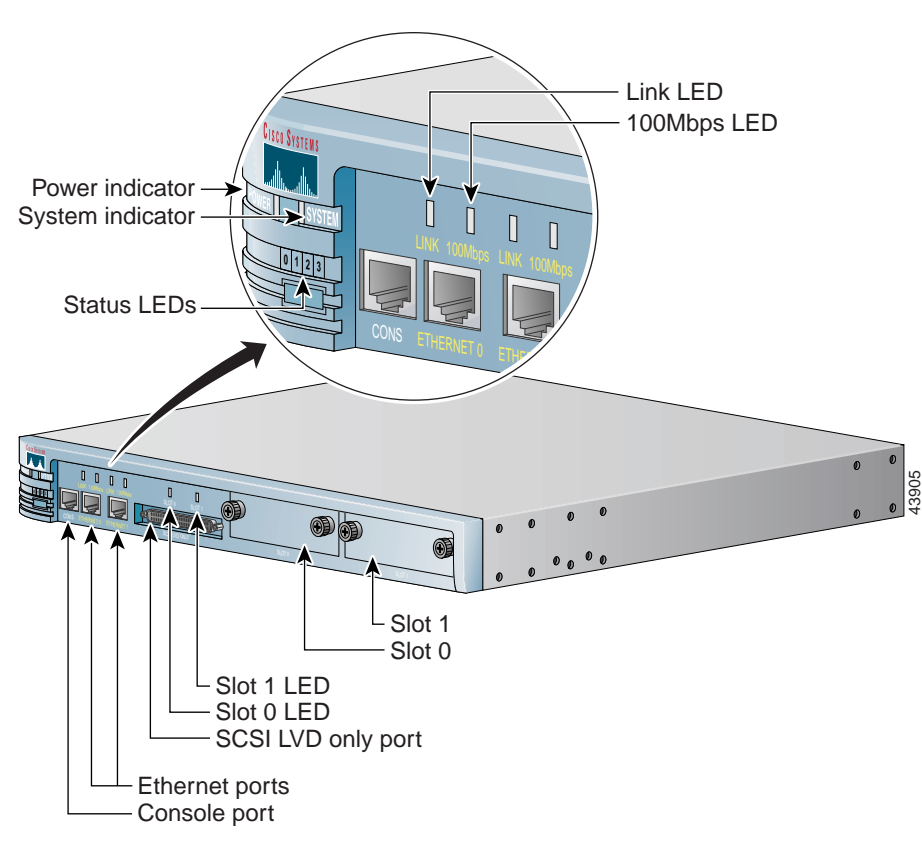

<span id="page-48-1"></span><span id="page-48-0"></span>**Figure 3-9 Global Site Selector 4480—Front Panel**

# <span id="page-49-0"></span>**Connecting Power and Booting the System**

<span id="page-49-4"></span><span id="page-49-2"></span>Follow these steps to connect power to your system.

**Step 1** Plug the AC power cord into the power cord receptacle at the rear of the Global Site Selector 4480. (See [Figure 3-10](#page-49-1).)

<span id="page-49-1"></span>**Figure 3-10 Global Site Selector 4480—Back Panel**

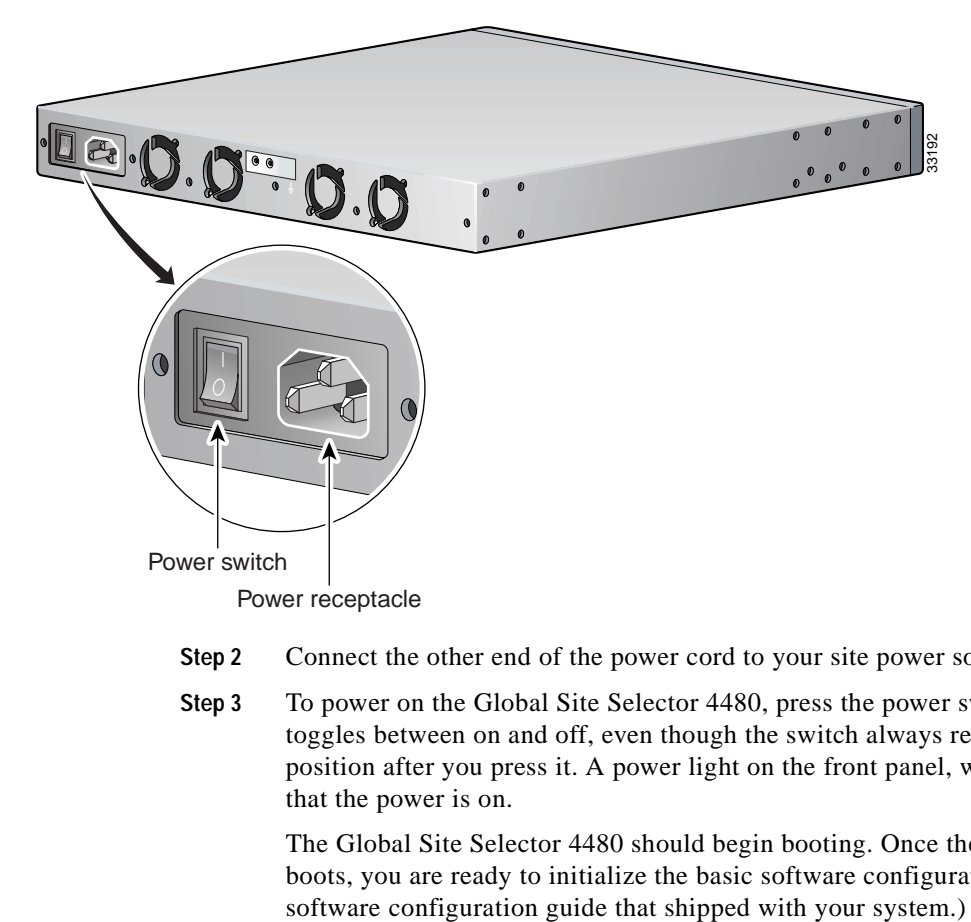

- **Step 2** Connect the other end of the power cord to your site power source.
- **Step 3** To power on the Global Site Selector 4480, press the power switch. This switch toggles between on and off, even though the switch always returns to its initial position after you press it. A power light on the front panel, when lit, indicates that the power is on.

<span id="page-49-5"></span><span id="page-49-3"></span>The Global Site Selector 4480 should begin booting. Once the operating system boots, you are ready to initialize the basic software configuration. (Refer to the

# <span id="page-50-4"></span><span id="page-50-3"></span><span id="page-50-2"></span><span id="page-50-0"></span>**Checking the LEDs**

<span id="page-50-5"></span>When the Global Site Selector 4480 is up and running, observe the front panel status 0 1 2 3 LEDs (see [Figure 1-1](#page-22-1) and [Table 1-3](#page-24-1)) to verify that your system is operating properly. [Table 3-1](#page-50-2) describes the LED sequence for normal operation.

| 0123LEDs           | Appearance | Meaning                                                     |
|--------------------|------------|-------------------------------------------------------------|
| 0.000 <sup>1</sup> | Steady     | Normal operation                                            |
| $0 * * * 2$        | Steady     | An exception has occurred<br>(software or hardware failure) |
| * * * *            | Steady     | A panic has occurred (software)<br>failure)                 |
|                    | Rolling    | Reboot has begun                                            |

<span id="page-50-1"></span>**Table 3-1 Operational Status LEDs**

1.  $o = LED$  is off.

2.  $* = LED$  is on.

3.  $- - =$  rolling display.

H

#### **Cisco Content Router 4480 Hardware Installation Guide**

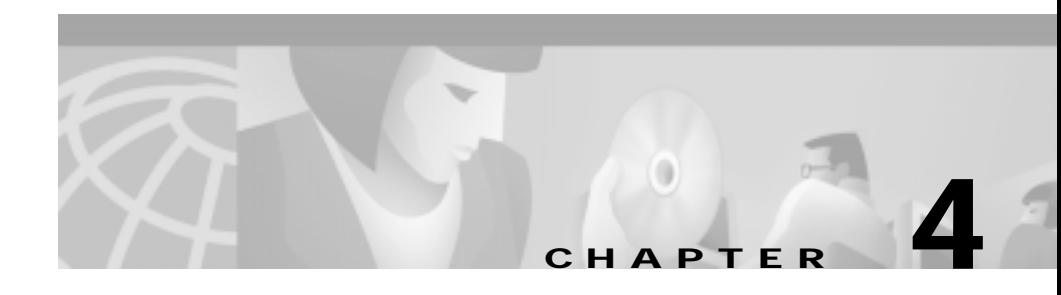

# <span id="page-52-2"></span><span id="page-52-0"></span>**Troubleshooting the System Hardware**

If your system is not working as expected, begin troubleshooting using the procedures in this chapter. This chapter guides you through some initial checks and procedures that can solve basic system problems.

This chapter contains the following sections:

- **•** [Checking the Basics, page 4-1](#page-52-1)
- **•** [Checking Connections and Switches, page 4-2](#page-53-0)
- <span id="page-52-4"></span>**•** [Observing Trouble Indicators and LEDs, page 4-4](#page-55-0)

## <span id="page-52-1"></span>**Checking the Basics**

The following procedure leads you through the checks necessary to solve some basic system problems:

<span id="page-52-3"></span>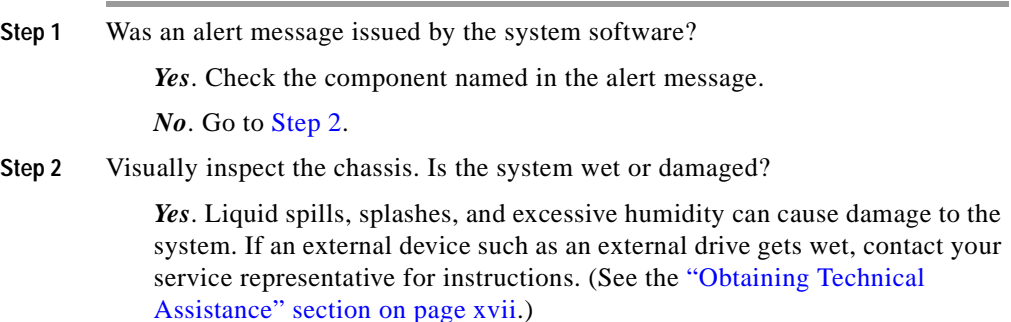

Г

If the chassis was dropped or damaged while being moved, you should check the system to see if it functions properly. If an external device attached to the system is dropped or damaged, contact your service representative for instructions. (See the ["Obtaining Technical Assistance" section on](#page-16-3)  [page xvii](#page-16-3).)

*No*. Go to [Step 3](#page-53-1).

<span id="page-53-1"></span>**Step 3** Perform the steps in the "Checking Connections and Switches" section on [page 4-2.](#page-53-0)

Is the problem resolved?

*Yes*. The power to the system was faulty, or the connections to the system were loose. You have fixed the problem.

*No*. Go to [Step 4](#page-53-2).

<span id="page-53-2"></span>**Step 4** Verify the settings in the System Setup program. For details, see the software configuration guide that shipped with your system.

Did the system complete the boot routine?

*Yes*. The system configuration information was incorrect. You have fixed the problem.

*No.* Call your service representative. (See the "Obtaining Technical [Assistance" section on page xvii.](#page-16-3))

## <span id="page-53-0"></span>**Checking Connections and Switches**

<span id="page-53-3"></span>Improperly set switches and controls and loose or improperly connected cables are the most likely source of problems for the chassis or other external equipment. A quick check of all the switches, controls, and cable connections can easily solve these problems. (See [Figure 1-1](#page-22-1) for the location of front-panel controls and indicators. See [Figure 1-2](#page-23-3) for the location of back-panel connections on the system.)

To check all the connections and switches, perform the following steps:

- **Step 1** Power off the system, including any attached peripherals such as external drives. Disconnect all the power cables from their electrical outlets.
- **Step 2** If the system is connected to a power strip (or power distribution unit), turn the power strip off and then on again.

Is the power strip receiving power?

*Yes*. Go to [Step 5.](#page-54-0)

*No*. Go to [Step 3](#page-54-1).

<span id="page-54-1"></span>**Step 3** Plug the power strip into another electrical outlet.

Is the power strip receiving power?

*Yes*. The original electrical outlet probably does not function. Use a different electrical outlet.

*No*. Go to [Step 4](#page-54-2).

<span id="page-54-2"></span>**Step 4** Plug a system that you know works into the electrical outlet.

Does the system receive power?

*Yes*. The power strip is probably not functioning properly. Use another power strip.

*No*. Go to [Step 5](#page-54-0).

<span id="page-54-0"></span>**Step 5** Reconnect the system to the electrical outlet or power strip.

Make sure that all connections fit tightly together.

**Step 6** Power on the system.

Is the problem resolved?

*Yes*. The connections were loose. You have fixed the problem.

*No*. Call your service representative. (See the ["Obtaining Technical](#page-16-3)  [Assistance" section on page xvii.](#page-16-3))

# <span id="page-55-0"></span>**Observing Trouble Indicators and LEDs**

<span id="page-55-5"></span>Operational status LEDs on the front panel indicate normal system operation as well as hardware and software problems. For more information, see the ["Checking the LEDs" section on page 3-13.](#page-50-3)

When front panel LEDs indicate system problems, contact your service representative for further assistance. (See the ["Obtaining Technical Assistance"](#page-16-3)  [section on page xvii.](#page-16-3))

Follow these steps in observing the trouble indicators:

<span id="page-55-4"></span><span id="page-55-3"></span><span id="page-55-2"></span><span id="page-55-1"></span>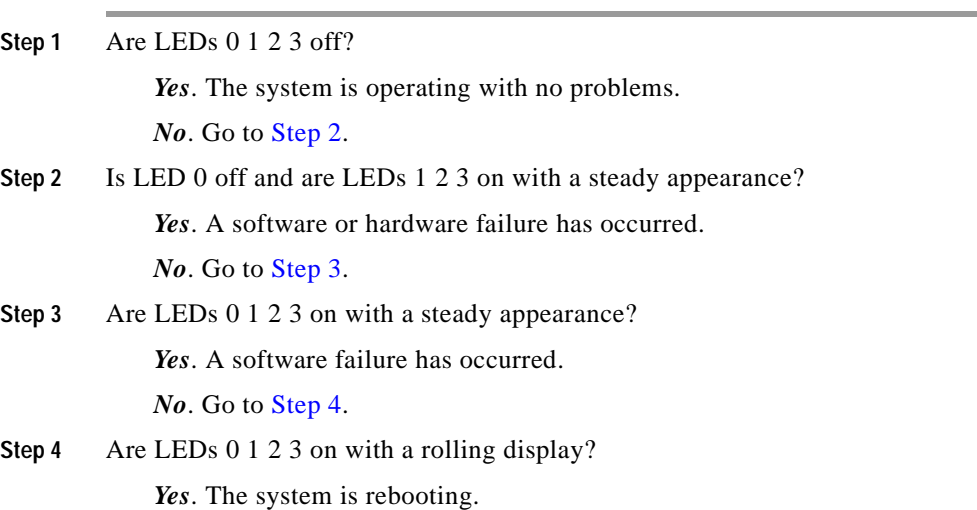

#### **INDEX**

### **Numerics**

#### 0123 LEDs

description **[1-6,](#page-25-2) [3-13](#page-50-4)** troubleshooting **[4-4](#page-55-4)** 100BASE-T cables pinouts (table) **[1-8](#page-27-2)** 100 Mbps LEDs description **[1-5](#page-24-2)**

### **A**

AC-input power supplies figure **[1-4,](#page-23-4) [3-12](#page-49-2)** specifications **[1-9](#page-28-2)** altitude specifications **[1-9](#page-28-3)**

#### **B**

back panel figure **[1-4](#page-23-4)** booting Content Router **[3-12](#page-49-3)** brackets

<span id="page-56-0"></span>attaching **[3-3 to](#page-40-2) [3-5](#page-42-3)** figure **[3-3](#page-40-3)**

### **C**

cables connecting **[3-10](#page-47-1)** pinouts **[1-8](#page-27-3)** specifications **[1-7](#page-26-2)** types **[1-6 to](#page-25-3) [1-7](#page-26-3)** warning **[1-5,](#page-24-3) [2-2](#page-33-0)** cabling distances maximum **[1-9](#page-28-4)** Category 5 UTP cables description **[1-7](#page-26-4)** cautions description of **[xii](#page-11-0)** Class A warnings **[1-10](#page-29-4)** connecting cables **[3-10](#page-47-1)** power cords **[3-12](#page-49-4)** connections troubleshooting **[4-2](#page-53-3)** console connecting to port **[3-10](#page-47-2)**

**Cisco Global Site Selector 4480 Hardware Installation Guide**

console cables description **[1-6](#page-25-4)** console ports description (table) **[1-4](#page-23-5)** Content Services Switch **[1-1](#page-20-3)** Content Switching Module **[1-1](#page-20-4)** conventions document **[xi](#page-10-1)** crossover cables pinouts (table) **[1-8](#page-27-4)** CSM [See Content Switching Module](#page-20-5) CSS [See Content Services Switch](#page-20-6) current VAC-input specifications **[1-9](#page-28-5)**

#### **D**

data centers **[1-1](#page-20-7)** dimensions specifications **[1-9](#page-28-6)** disaster recovery **[1-1](#page-20-8)** documentation audience **[x](#page-9-2)** conventions **[xi](#page-10-1)**

### **E**

electrostatic discharge [See ESD](#page-36-1) **ESD** preventing damage **[2-5](#page-36-1)** Ethernet cables description **[1-7](#page-26-2)** pinouts **[1-8](#page-27-5)** Ethernet connections **[3-10](#page-47-3)** Ethernet ports description (table) **[1-4](#page-23-6)** note **[1-7](#page-26-5)**

#### **F**

front panel figure **[1-3,](#page-22-2) [3-11](#page-48-1)** ports and receptacles **[1-4](#page-23-7)**

#### **G**

Global Site Selector 4480 back panel **[3-12](#page-49-2)** booting **[3-12](#page-49-5)** Class A warnings **[1-10](#page-29-4)** description **[1-2](#page-21-2)** front panel **[1-3,](#page-22-1) [3-11](#page-48-1)** installing **[3-2](#page-39-2)**

major functions **[1-2](#page-21-3)** overview **[1-1](#page-20-9)** regulatory compliance (table) **[1-10](#page-29-5)** specifications **[1-2,](#page-21-4) [1-9](#page-28-7)** Global Site Selector 4480-K9 [See Global Site Selector 4480](#page-20-10) ground connections attaching **[3-7](#page-44-1)** figure **[3-9](#page-46-1)** grounding lugs description **[3-7](#page-44-2)** figure **[3-8](#page-45-1)** GSS-4480-K9 [See Global Site Selector 4480](#page-21-2)

#### **H**

hardware figure **[1-3 to](#page-22-2) [1-4,](#page-23-4) [3-11,](#page-48-1) [3-12](#page-49-2)** specifications **[1-9](#page-28-8)** troubleshooting **[4-1](#page-52-2)** humidity specifications **[1-9](#page-28-9)**

#### **I**

installing chassis grounding **[3-7](#page-44-1)** in racks **[3-3 to](#page-40-2) [3-5](#page-42-4)**

on tabletops **[3-6](#page-43-1)** warnings **[2-1](#page-32-3)** IOS **[1-1](#page-20-11)**

#### **L**

LEDs checking **[3-13](#page-50-5)** description (table) **[1-5](#page-24-4)** figure **[1-3](#page-22-2)** troubleshooting **[3-13,](#page-50-5) [4-4](#page-55-5)** LINK LEDs description **[1-5](#page-24-5)** figure **[1-3](#page-22-2)** Local Director **[1-1](#page-20-12)** lugs grounding parts needed **[3-7](#page-44-2)**

#### **M**

MDI ports note **[1-7](#page-26-5)** MDI-X ports connecting to **[1-7](#page-26-6)** Medium Dependent Interface [See MDI](#page-26-5) Medium Dependent Interface-crossover [See MDI-X](#page-26-6) memory

specifications **[1-2](#page-21-4)** mounting brackets attaching **[3-3 to](#page-40-2) [3-4](#page-41-3)** figure **[3-3](#page-40-3)**

### **N**

network cables connecting **[3-10](#page-47-1)** description **[1-7](#page-26-2)**

### **O**

operating system booting **[3-12](#page-49-3)**

### **P**

pinouts Ethernet cables **[1-8](#page-27-5)** ports connecting **[3-10](#page-47-3)** console connecting **[3-10](#page-47-2)** description **[1-4](#page-23-7)** power indicators description **[1-5](#page-24-6)** power receptacles description **[1-5](#page-24-7)**

figure **[3-12](#page-49-2)** power supplies connecting **[3-12](#page-49-4)** figure **[1-4](#page-23-4)** on and off switches **[1-5](#page-24-8)** receptacles **[1-5](#page-24-7)** troubleshooting **[4-2](#page-53-3)** warning **[1-5](#page-24-3)** power switches description **[1-5](#page-24-8)**

#### **R**

rack-mount brackets attaching **[3-3 to](#page-40-2) [3-5](#page-42-3)** figure **[3-3](#page-40-4)** rack-mounting chassis **[3-5](#page-42-4)** receptacles power **[1-5](#page-24-7)** rollover cable identifying **[1-6](#page-25-5)**

#### **S**

safety general precautions **[2-3](#page-34-2)** SCSI LVD only port description **[1-4](#page-23-8)**

SELV circuits warning **[1-5](#page-24-9)** server load balancers **[1-1](#page-20-13)** shock specifications **[1-9](#page-28-10)** SLB [See server load balancer](#page-20-14) slot LEDs description (table) **[1-5](#page-24-10)** slots description (table) **[1-5](#page-24-11)** specifications hardware **[1-9](#page-28-8)** status LEDs description **[1-6,](#page-25-2) [3-13](#page-50-4)** troubleshooting **[4-4](#page-55-5)** storage specifications **[1-2](#page-21-4)** straight-through cables pinouts (table) **[1-8](#page-27-3)** switches troubleshooting **[4-2](#page-53-3)** system indicators description **[1-5](#page-24-12)** figure **[1-3](#page-22-2)**

### procedure **[3-6](#page-43-1)** temperature specifications **[1-9](#page-28-11)** TNV circuits warning **[1-5](#page-24-13)** tools for attaching ground connections **[3-7](#page-44-3)** for rack-mounting **[3-2](#page-39-3)** troubleshooting basic checks **[4-1](#page-52-4)** connections **[4-2](#page-53-3)** LEDs **[4-4](#page-55-5)** switches **[4-2](#page-53-3)** system hardware **[4-1](#page-52-2)**

#### **W**

warnings cables **[2-2](#page-33-0)** Class A **[1-10](#page-29-6)** description of **[xii](#page-11-1)** installation **[2-1 to](#page-32-3) [2-3](#page-34-3)** ports **[1-5](#page-24-13)** weight specifications **[1-9](#page-28-12)**

#### **T**

Г

tabletop installation

**Index**

**Ta**